# **SECRETARIA DE HACIENDA Y CREDITO PUBLICO**

#### **PRIMERA Resolución de Modificaciones a las Reglas Generales de Comercio Exterior para 2024 y sus anexos 2, 5, 9, 17 y 22.**

Al margen un sello con el Escudo Nacional, que dice: Estados Unidos Mexicanos.- HACIENDA.- Secretaría de Hacienda y Crédito Público.- Servicio de Administración Tributaria.

## **PRIMERA RESOLUCIÓN DE MODIFICACIONES A LAS REGLAS GENERALES DE COMERCIO EXTERIOR PARA 2024 Y ANEXOS 2, 5, 9, 17 Y 22**

El Servicio de Administración Tributaria, con fundamento en los artículos 1o., 2o., fracción VII y 144 de la Ley Aduanera; 33, primer párrafo, fracción I, inciso g) del Código Fiscal de la Federación; 16 y 31 de la Ley Orgánica de la Administración Pública Federal; 14, fracción III de la Ley del Servicio de Administración Tributaria, y 8 del Reglamento Interior del Servicio de Administración Tributaria, resuelve:

**PRIMERO.** Se **reforman** las reglas 4.6.2., fracción V, inciso d); 4.6.10., fracción I; 4.6.23., fracción II, inciso b), numeral 1; 4.6.24., fracción II, inciso a), numeral 1; y se **adicionan** las reglas 3.4.11.; 3.4.12.; 3.4.13.; y 4.6.28.; y transitorio Décimo Segundo a las RGCE para 2024, para quedar de la siguiente manera:

## "**Despacho aduanero de mercancías que serán importadas de manera definitiva al amparo del "Decreto para promover la zona libre de Chetumal, estado de Quintana Roo"**

**3.4.11.** Para los efectos de los Artículos Cuarto y Quinto del "Decreto para promover la zona libre de Chetumal, estado de Quintana Roo", publicado en el DOF el 22 de abril de 2024, la importación definitiva de las mercancías a la zona libre de Chetumal que efectúen los Locatarios del Tianguis del Bienestar, deberá realizarse por la aduana de Subteniente López, declarando en el pedimento las claves e identificador que correspondan conforme a los apéndices 2 y 8, así como la clave del destino de la mercancía que corresponda de conformidad con el apéndice 15, contenidos en el Anexo 22.

> *Decreto para promover la zona libre de Chetumal, estado de Quintana Roo Cuarto y Quinto, Anexo 22*

> **Pago de contribuciones de mercancías distintas al equipaje de pasajeros que excedan los montos establecidos en el "Decreto de la zona libre de Chetumal"**

**3.4.12.** Para los efectos del artículo Octavo del "Decreto de la zona libre de Chetumal", publicado en el DOF el 31 de diciembre de 2020 y sus posteriores modificaciones, los pasajeros que extraigan mercancías extranjeras distintas de las que integran su equipaje, para ser destinadas al resto del territorio nacional, que hayan sido importadas definitivamente a la Región Fronteriza de Chetumal, cuyo valor exceda de 1,000 (mil) o 2,500 (dos mil quinientos) dólares de los Estados Unidos de América, o su equivalente en moneda nacional o extranjera, según corresponda, podrán pagar las contribuciones respectivas en la aduana de Subteniente López, causadas por su introducción al resto del territorio nacional.

*Decreto de la zona libre de Chetumal Octavo*

## **Pago de contribuciones de mercancías distintas al equipaje de pasajeros que exceda el monto establecido en el "Decreto para promover la zona libre de Chetumal, estado de Quintana Roo"**

**3.4.13.** Para los efectos del artículo Sexto del "Decreto para promover la zona libre de Chetumal, estado de Quintana Roo", publicado en el DOF el 22 de abril de 2024, los pasajeros que extraigan mercancías extranjeras distintas de las que integran su equipaje, que hayan sido importadas definitivamente a la zona libre de Chetumal, en el municipio de Othón P. Blanco, en el estado de Quintana Roo, cuyo valor exceda de 2,500 (dos mil quinientos) dólares de los Estados Unidos de América, o su equivalente en moneda nacional o extranjera, podrán pagar las contribuciones respectivas en la aduana de Subteniente López, causadas por su introducción al resto del territorio nacional.

*Decreto para promover la zona libre de Chetumal, estado de Quintana Roo Sexto*

**Tránsito interno entre aduanas y secciones aduaneras de Baja California y Baja California Sur**

- **4.6.2. …**
	- **I. a IV. …**
- **V. …**
	- **a) a c) ...**
		- **d)** Juguetes que se clasifiquen en las fracciones arancelarias y en los NICO: 9503.00.01 00, 9503.00.02 00, 9503.00.04 00, 9503.00.08 00, 9503.00.10 00, 9503.00.11 00, 9503.00.12 00, 9503.00.15 00, 9503.00.16 00, 9503.00.20 00, 9503.00.22 00, 9503.00.23 01, 9503.00.23 99, 9503.00.26 00, 9503.00.30 00, 9503.00.91 00, 9503.00.93 00, 9503.00.99 01, 9503.00.99 91, 9503.00.99 99, 9504.50.04 01, 9504.50.04 02, 9504.90.99 00, 9505.10.01 00 y 9505.10.99 00.

## **e) y f) ...**

*Ley 90, 125, 127, 129, Ley del IEPS 2, LIGIE 1, Capítulos 24, 61, 62, 63, 64, 65, 84, 85 y 95, Acuerdo por el que se determina la circunscripción territorial de las aduanas y las secciones aduaneras de las aduanas 1, Reglamento 186, RGCE 2.4.5., 4.6.6., 4.6.10., 4.6.11., Anexo 22*

# **Procedimiento para tránsito interno a la importación y uso de Pedimento Parte II**

**4.6.10. …**

**I.** Determinar provisionalmente las contribuciones, aplicando la tasa máxima señalada en la TIGIE, y la que corresponda tratándose de las demás contribuciones que se causen, así como las cuotas compensatorias, de conformidad con el artículo 127, fracción II, inciso b) de la Ley.

#### **II. a IV. ...**

*Ley 52, 125, 127, LCE 17-A, 20, LIGIE 1, RMF 2.7.7.1.1., 2.7.7.1.2.*

## **Tránsitos desde Ensenada o Guaymas a EUA (Anexo 11)**

**4.6.23. …**

- **I. …**
- **II. …**
	- **a) ...**

**b) …**

- **1.** Determinación provisional de las contribuciones, aplicando la tasa máxima señalada en la TIGIE, y la que corresponda tratándose de las demás contribuciones que se causen, así como las cuotas compensatorias, de conformidad con el artículo 131, fracción II de la Ley.
- **2. ...**
- **c) a e) ...**
- **...**

*Ley 130, 131, LIGIE 1, "Acuerdo de Concertación para el Desarrollo de Corredores Multimodales", RGCE 1.6.2., 4.6.11., 4.6.20., 4.6.21., Anexos 11, 17 y 22*

#### **Tránsitos en corredores multimodales**

**4.6.24. …**

- **I. …**
- **II. …**
	- **a) …**
		- **1.** Determinación provisional de las contribuciones, aplicando la tasa máxima señalada en la TIGIE, y la que corresponda tratándose de las demás contribuciones que se causen, así como las cuotas compensatorias, de conformidad con el artículo 131, fracción II de la Ley.
		- **2. ...**
	- **b) a f) ...**

**...**

*Ley 129, 130, 131, 132, 133, LIGIE 1, "Acuerdo de Concertación para el Desarrollo de Corredores Multimodales", RGCE 4.6.21., Anexos 17 y 22*

**Tránsito internacional de mercancías por el Corredor Interoceánico del Istmo de Tehuantepec entre las aduanas de Salina Cruz y Coatzacoalcos y viceversa**

- **4.6.28.** Para los efectos de los artículos 130, fracción I, 131, 132 y 133 de la Ley, se podrá promover el tránsito internacional de mercancías por personas físicas o morales, a través de su representante legal acreditado, o bien, por conducto de agente aduanal, agencia aduanal o apoderado aduanal, por tráfico terrestre o ferroviario, entre las aduanas de Salina Cruz y Coatzacoalcos y viceversa, de conformidad con lo siguiente:
	- **I.** Tratándose de tráfico terrestre, tramitar un pedimento de tránsito internacional con las claves que correspondan, de conformidad con los apéndices 2 y 8, contenidos en el Anexo 22, por cada vehículo, mismo que deberá portar los candados correspondientes.

Para los efectos del párrafo anterior, las mercancías podrán ampararse con un solo pedimento aun cuando se importen en varios vehículos, cuando se trate de los siguientes supuestos:

- **a)** Máquinas desmontadas o sin montar, líneas de producción completas o construcciones prefabricadas desensambladas.
- **b)** Animales vivos.
- **c)** Mercancías a granel de una misma especie, a las que se refiere la regla 3.1.21., fracción II, inciso d).
- **d)** Láminas metálicas o alambre en rollo.
- **e)** Material de ensamble transportado por la industria terminal automotriz y/o manufacturera de vehículos de autotransporte.
- **f)** Mercancías de la misma calidad y, en su caso, misma marca y modelo, siempre que sean clasificadas en la misma fracción arancelaria y en el mismo NICO. Lo señalado en este inciso no será aplicable, cuando las mercancías sean susceptibles de identificarse individualmente por contener número de serie.

De conformidad con el párrafo anterior, cuando se presente el primer vehículo ante el mecanismo de selección automatizado, se deberá presentar el pedimento y el Pedimento Parte II contenido en el Anexo 1, que corresponda a ese vehículo; cuando se presenten los demás vehículos únicamente se deberá presentar el Pedimento Parte II, que corresponda al vehículo de que se trate. Al respecto, se deberá presentar la impresión del pedimento que ampare el tránsito internacional de las mercancías ante el mecanismo de selección automatizado, tanto en la aduana de entrada, como en la de salida, donde se cerrará el tránsito.

**II.** Tratándose de tráfico ferroviario, tramitar un pedimento de tránsito internacional con las claves que correspondan, de conformidad con los apéndices 2 y 8, contenidos en el Anexo 22, por cada vehículo, esto es, por cada furgón, góndola, tolva, carro, carro tanque, chasis, remolque, semirremolque, contenedor o plataforma que circule en las vías férreas y que se utilice para el transporte de mercancías, las cuales deberán portar los candados, precintos o sellos correspondientes.

Para los efectos del párrafo anterior, las mercancías podrán ampararse con un solo pedimento aun cuando se trasladen en varios vehículos, esto es, en varios furgones, góndolas, tolvas, carros, carros tanque, chasis, remolques, semirremolques, contenedores o plataformas que circulen en las vías férreas y que se utilicen para el transporte de las mercancías, las cuales deberán portar los candados, precintos o sellos correspondientes. Tratándose de las mercancías del Anexo 17, señaladas en la fracción IX de la presente regla, cuando su traslado se realice en remolques, semirremolques o contenedores, ya sea de doble o de estiba sencilla, se deberá elaborar un pedimento por remolque, semirremolque o contenedor, mismo que deberá portar los candados, precintos o sellos correspondientes.

Cuando se presente el primer vehículo ante el mecanismo de selección automatizado, se deberá presentar el pedimento y el Pedimento Parte II contenido en el Anexo 1, que corresponda a ese vehículo; cuando se presenten los demás vehículos únicamente se deberá presentar el Pedimento Parte II, que corresponda al vehículo de que se trate. Al respecto, se deberá presentar la impresión del pedimento que ampare el tránsito internacional de las mercancías ante el mecanismo de selección automatizado, tanto en la aduana de entrada, como en la de salida, donde se cerrará el tránsito.

**III.** De conformidad con el artículo 131, fracción II de la Ley, determinar provisionalmente las contribuciones, aplicando la tasa máxima señalada en la TIGIE, y la que corresponda tratándose de las demás contribuciones que se causen, así como las cuotas compensatorias.

Si las mercancías en tránsito internacional no arriban a la aduana de salida en los plazos establecidos en la presente regla, la determinación provisional de contribuciones y de cuotas compensatorias se considerará como definitiva.

De conformidad con los artículos 53 y 133 de la Ley, la persona física o moral que efectúe el tránsito internacional será responsable ante el fisco federal del pago de los créditos fiscales; asimismo, el agente aduanal, la agencia aduanal, la empresa transportista y el propietario o conductor del medio de transporte serán responsables solidarios ante el fisco federal del pago de las contribuciones y cuotas compensatorias omitidas, de sus accesorios y de las infracciones, en términos de las disposiciones jurídicas aplicables.

- **IV.** En el pedimento se podrá declarar la información del valor de las mercancías como se señaló en el conocimiento de embarque, documento equivalente que las ampare o del valor declarado para efectos del contrato de seguro de transporte de las mercancías.
- **V.** En términos de los artículos 84-A, 86-A, fracción II y 131, fracción I de la Ley, y Segundo, fracción I del "Decreto por el que se otorgan facilidades administrativas en Materia Aduanera y de Comercio Exterior", publicado en el DOF el 31 de marzo de 2008, no se requerirá garantizar, ni anexar al pedimento el documento en el que conste el depósito efectuado en la cuenta aduanera de garantía.
- **VI.** De conformidad con la regla 1.3.1., fracción V, no se requerirá la inscripción en el Padrón de Importadores o, en su caso, en el Padrón de Importadores de Sectores Específicos.
- **VII.** Cuando el traslado de las mercancías se realice por tráfico terrestre, se deberán utilizar los servicios de las empresas inscritas en el registro de empresas transportistas, de conformidad con la regla 4.6.11.

Cuando el medio de transporte y/o contenedor cuente con un acceso único para la carga y descarga de la mercancía y se utilice el candado electrónico a que se refiere la regla 1.7.7., no se requerirá que la empresa se encuentre inscrita en el registro de empresas transportistas de conformidad con la regla 4.6.11., pudiendo, en su caso, emplear medios de transporte propios o de terceros.

Cuando se violen o se tolere la violación de los candados, se actualizará lo establecido en el artículo 186, fracción II de la Ley.

El traslado de las mercancías deberá efectuarse en un plazo máximo de diez días naturales, contados a partir de la activación del mecanismo de selección automatizado, por las rutas fiscales establecidas para tal efecto en la presente regla.

**VIII.** En términos de la regla 4.6.11., las empresas concesionarias de transporte ferroviario no estarán obligadas a obtener el registro a que se refiere la referida regla.

Se podrán utilizar los candados, precintos o sellos que hayan sido colocados por el embarcador original, siempre que los datos de los mismos aparezcan declarados en el documento aduanero que ampare las mercancías y coincidan con el documento de embarque del puerto de origen, mismo que deberá enviarse en forma digital al SEA a través de la Ventanilla Digital.

Tratándose de tránsito internacional de mercancías que sean transportadas en contenedores sobre equipo ferroviario de doble estiba, que esté acondicionado para cargar estiba sencilla o doble estiba, se podrá aplicar lo dispuesto en la regla 1.7.3., fracción VII.

Cuando se violen o se tolere la violación de los candados, precintos o sellos, se actualizará lo establecido en el artículo 186, fracción II de la Ley.

El traslado de las mercancías deberá efectuarse en un plazo máximo de quince días naturales, contados a partir de la activación del mecanismo de selección automatizado.

- **IX.** Para efectos de lo dispuesto por el artículo 131, último párrafo de la Ley y la regla 4.6.21., procederá el tránsito internacional de las mercancías señaladas en el Anexo 17, fracciones I, II, III, IV, V, VIII y IX, cuando el traslado se realice en remolque, semirremolque o contenedor, transportado por ferrocarril, ya sea de doble estiba o de estiba sencilla, siempre que se cumpla con lo establecido en la regla 4.6.19., con excepción de la fracción II.
- **X.** De corresponder reconocimiento aduanero en la aduana de entrada o salida del tránsito, este consistirá en la revisión de mercancías empleando medios no intrusivos, la revisión de los documentos y el cotejo de los números de candados e incluso de los precintos o sellos de origen, consignados en el pedimento contra el que físicamente ostenten los medios de transporte terrestre o ferroviario. En caso de que la aduana detecte la posible comisión de irregularidades, tratándose de tránsito terrestre, la revisión física de las mercancías se realizará en la aduana de entrada o de salida; tratándose de tránsito ferroviario, la revisión física de las mercancías se realizará en la aduana de salida.
- **XI.** El tránsito internacional por tráfico terrestre deberá efectuarse desde la aduana de Coatzacoalcos a la aduana de Salina Cruz o viceversa, conforme a las siguientes rutas fiscales autorizadas:
	- **a)** Por la carretera federal Transístmica número 185 hasta el entronque con Coatzacoalcos-Minatitlán carretera número 180 o, del entronque Coatzacoalcos-Minatitlán hasta el entronque con Minatitlán-Mundo Nuevo carretera número 180D cuota, del entronque Minatitlán-Mundo Nuevo hasta el entronque con Acayucan libre-Minatitlán carretera número 180, continuando por la carretera federal Transístmica número 185 hasta el entronque con La Ventosa-Salina Cruz carretera número 185D cuota, del entronque La Ventosa-Salina Cruz hasta el entronque con Acapulco-Salina Cruz carretera número 200, continuando hacia la Av. Teniente José Azueta por el Túnel Salina Cruz y de la Av. Teniente José Azueta hasta la aduana de Salina Cruz ingresando por la portada K3 del recinto portuario.
	- **b)** Por la carretera federal Transístmica número 185 hasta el entronque con Minatitlán-Mundo Nuevo carretera número 180D cuota, del entronque Minatitlán-Mundo Nuevo hasta el entronque con Minatitlán-Córdoba carretera número 145D cuota, del entronque Minatitlán-Córdoba hasta el entronque con La Tinaja-Acayucan carretera número 185, del entronque La Tinaja-Acayucan hasta el entronque con La Ventosa-Salina Cruz carretera número 185D cuota, del entronque La Ventosa-Salina Cruz hasta el entronque con Acapulco-Salina Cruz carretera número 200, del entronque Acapulco-Salina Cruz continuando hacia la Av. Teniente José Azueta por el Túnel Salina Cruz y de la Av. Teniente José Azueta hasta la aduana de Salina Cruz ingresando por la portada K3 del recinto portuario.

Asimismo, podrá seguir la ruta señalada en el párrafo anterior hasta el entronque Acapulco-Salina Cruz carretera número 200 y continuar hasta el entronque con carretera Salinas del Marqués, cruzando la agencia municipal de Salinas del Marqués, continuando por el acceso hacia el Puerto Petrolero-Comercial y la carretera que rodea al faro de Salina Cruz, hasta la aduana de Salina Cruz ingresando por la portada K3 del recinto portuario.

- **c)** Por la carretera federal Transístmica número 185 hasta el entronque con Minatitlán-Mundo Nuevo carretera número 180D cuota, del entronque Minatitlán-Mundo Nuevo hasta el entronque con Minatitlán-Córdoba carretera número 145D cuota, del entronque Minatitlán-Córdoba hasta el entronque con La Tinaja-Acayucan carretera número 185, del entronque la Tinaja-Acayucan hasta el entronque con La Ventosa-Salina Cruz carretera número 185D cuota, del entronque La Ventosa-Salina Cruz hasta el entronque con Acapulco-Salina Cruz carretera número 200, continuando hacia la Av. Teniente José Azueta por el Túnel Salina Cruz y de la Av. Teniente José Azueta hasta la aduana de Salina Cruz ingresando por la portada K3 del recinto portuario.
- **d)** Por la carretera federal Transístmica número 185 hasta el entronque con Veracruz–Minatitlán carretera número 180 o, del entronque Veracruz– Minatitlán hasta el entronque con Minatitlán-Mundo Nuevo carretera número 180D cuota, del entronque Minatitlán-Mundo Nuevo hasta el entronque con Acayucan libre-Minatitlán carretera número 180, del entronque Acayucan libre-Minatitlán hasta el entronque con la carretera federal Transístmica número 185 tramo Veracruz-Coatzacoalcos, del entronque Veracruz-Coatzacoalcos hasta el entronque con La Ventosa-Salina Cruz carretera número 185D cuota, del entronque La Ventosa-Salina Cruz hasta el entronque con Acapulco-Salina Cruz carretera número 200, del entronque Acapulco-Salina Cruz continuando hacia la Av. Teniente José Azueta por el Túnel Salina Cruz y de la Av. Teniente José Azueta hasta la aduana de Salina Cruz ingresando por la portada K3 del recinto portuario.

Asimismo, podrá seguir la ruta señalada en el párrafo anterior hasta el entronque Acapulco-Salina Cruz carretera número 200 y continuar hasta el entronque con carretera Salinas del Marqués, cruzando la agencia municipal de Salinas del Marqués, continuando por el acceso al Puerto Petrolero-Comercial y la carretera que rodea al faro de Salina Cruz, hasta la aduana de Salina Cruz ingresando por la portada K3 del recinto portuario.

*Ley 53, 84-A, 86-A, 130, 131, 132, 133, 186, Decreto por el que se otorgan facilidades administrativas en Materia Aduanera y de Comercio Exterior SEGUNDO, RGCE 1.3.1., 1.7.3., 1.7.7., 3.1.21., 4.6.11., 4.6.21., Anexos 11, 17 y 22*

#### **Transitorios**

**… ... Décimo**

**Segundo.** Para los efectos de la regla 2.4.1., las empresas productivas del Estado y/o empresas productivas subsidiarias, que acrediten la propiedad o el legal uso de las instalaciones por las que soliciten la autorización o prórroga de la misma, para la entrada o salida de mercancías del territorio nacional por lugar distinto al autorizado, respecto de las mercancías a que se refiere el segundo párrafo, fracción I, inciso a) de la disposición en cita, podrán acreditar el cumplimiento de los requisitos contenidos en el segundo párrafo, fracción II, incisos e), f) y h) de la regla referida, a más tardar el 31 de diciembre de 2024, siempre que presenten, mediante escrito libre, ante la autoridad aduanera que haya emitido la autorización o su prórroga, un cronograma en el que indiquen las fechas de inicio y conclusión de todas las actividades necesarias para el cumplimiento de cada uno de los requisitos mencionados en un plazo de quince días hábiles contados a partir de la notificación de la resolución favorable expedida por la autoridad aduanera. En caso de que no se cumpla con todos los requisitos en el plazo señalado en el cronograma, quedará sin efectos la resolución correspondiente."

**SEGUNDO.** Se da a conocer la Primera Modificación a los Anexos 2, 5, 9, 17 y 22 de las RGCE para 2024.

#### **Transitorio**

**Único.** La presente Resolución entrará en vigor el día siguiente al de su publicación en el DOF. Por lo que se refiere a las disposiciones dadas a conocer de manera anticipada en el Portal del SAT, su contenido surtirá sus efectos en términos de la regla 1.1.2. de las RGCE para 2024.

Atentamente.

Ciudad de México, a 29 de mayo de 2024.- En suplencia por ausencia del Jefe del Servicio de Administración Tributaria, con fundamento en el artículo 4, primer párrafo del Reglamento Interior del Servicio de Administración Tributaria, firma el Administrador General Jurídico, Lic. **Ricardo Carrasco Varona**.- Rúbrica.

# **PRIMERA MODIFICACIÓN AL ANEXO 2 DE LAS REGLAS GENERALES DE COMERCIO EXTERIOR PARA 2024**

# **Trámites de comercio exterior**

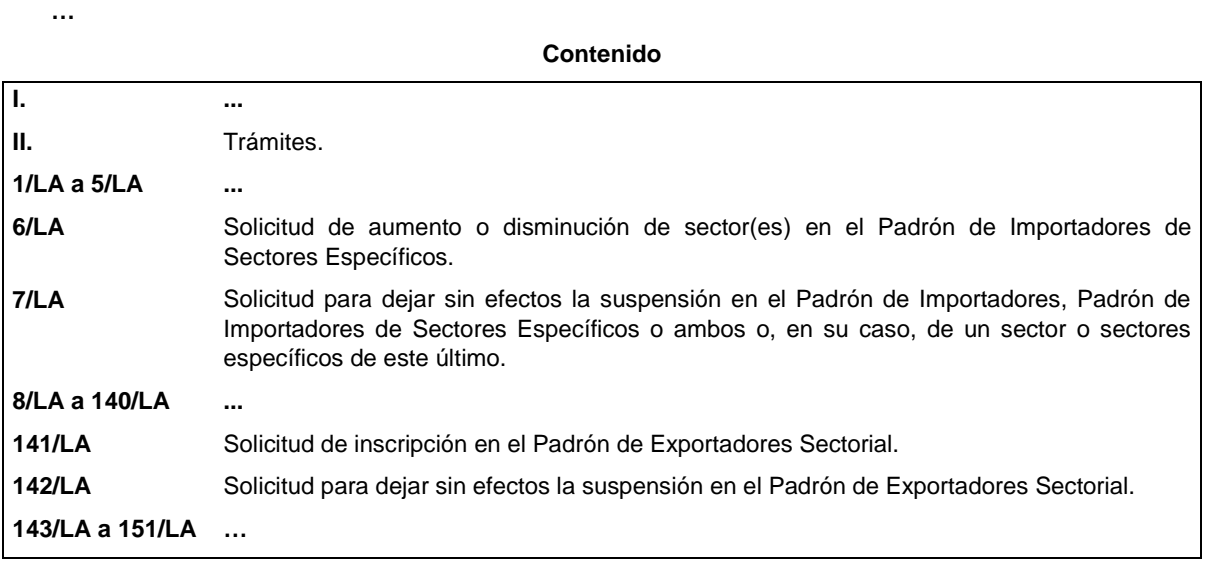

**I. …**

**II. Trámites.**

**… …**

**6/LA Solicitud de aumento o disminución de sector(es) en el Padrón de Importadores de Sectores Específicos. Trámite**  $\bullet$ **Descripción del Trámite o Servicio Monto Servicio** O Presenta la solicitud para aumentar o disminuir sector(es) en **Gratuito** el Padrón de Importadores de Sectores Específicos. **Pago de derechos Costo: \$ ¿Quién puede solicitar el Trámite o ¿Cuándo se presenta? Servicio?** Personas físicas o morales inscritas en el Cuando desees aumentar o disminuir sectores del Padrón de Padrón de Importadores o en el Padrón de Importadores de Sectores Específicos. Importadores de Sectores Específicos. **¿Dónde puedo presentarlo?** A través del Portal del SAT, en la liga siguiente: https://www.sat.gob.mx/tramites/56637/aumenta--en-elpadron-de-importadores-tus-sectores-especificos-**INFORMACIÓN PARA REALIZAR EL TRÁMITE O SERVICIO ¿Qué tengo que hacer para realizar el Trámite o Servicio?** I. Ingresa al Portal del SAT, en la liga siguiente: https://www.sat.gob.mx/tramites/56637/aumenta--en-el-padron-de-importadores-tus-sectoresespecificos-II. Da clic en el botón "INICIAR". III. Captura la clave en el RFC, contraseña y captcha que indique el sistema o bien, ingresa con tu e.firma y oprime enviar.

- IV. Selecciona el sector específico que deseas aumentar o disminuir.
- V. Para los sectores específicos con requisitos adicionales, elige el sector y adjunta el archivo del requisito que vas a enviar, de conformidad con las especificaciones señaladas en la guía correspondiente al sector, la cual podrás encontrar en la liga siguiente:

# http://omawww.sat.gob.mx/PadronImportadoresExportadores/Paginas/guias\_pise.html

- VI. Oprime el botón "Enviar".
- VII. Verifica tu información en la pantalla de "Vista Preliminar" si es correcta, oprime el botón "Confirmar".
- VIII. Ingresa tu e.firma y selecciona el botón "Confirmar".
- IX. Selecciona "Concluir Solicitud", con esto realizas el envío de tu solicitud.
- X. Concluye tu solicitud y obtendrás un acuse del registro del trámite.

# **¿Qué requisitos debo cumplir?**

- I. Para los siguientes sectores específicos del Anexo 10, fracción I "Padrón de Importadores de Sectores Específicos" de las RGCE, no necesitas documentación adicional a la solicitada en la ficha de trámite 5/LA del presente Anexo:
	- a) Sector 1 "Productos químicos".
	- b) Sector 3 "Precursores químicos y químicos esenciales".
	- c) Sector 4 "Armas de fuego y sus partes, refacciones, accesorios y municiones".
	- d) Sector 5 "Explosivos y material relacionado con explosivos".
	- e) Sector 6 "Sustancias químicas, materiales para usos pirotécnicos y artificios relacionados con el empleo de explosivos".
	- f) Sector 7 "Las demás armas y accesorios. Armas blancas y accesorios. Explosores".
	- g) Sector 8 "Máquinas, aparatos, dispositivos y artefactos relacionados con armas y otros".
- II. Para los siguientes sectores específicos del Anexo 10, fracción I "Padrón de Importadores de Sectores Específicos" de las RGCE, se requiere:
	- a) Sectores específicos 10 "Calzado", 11 "Textil y confección", 12 "Alcohol etílico", 13 "Hidrocarburos y combustibles", 14 "Siderúrgico", 15 "Productos siderúrgicos" y 16 "Automotriz" adjunta en archivo de texto plano (txt) la lista con el nombre completo y la clave en el RFC válida de los socios, accionistas, asociados y representantes legales actuales de la empresa. Así como los archivos digitalizados de los instrumentos protocolizados que comprueben dichas relaciones.

Los socios, accionistas, asociados y representantes legales deberán encontrarse inscritos y activos en el RFC.

En caso de tener socios, accionistas o asociados residentes en el extranjero, no obligados a inscribirse en el RFC, proporciona el número de folio de la solicitud presentada en Mi portal a través de la etiqueta "REL SOCIOS ACC O ASOC RES EXT", mediante el cual se presentó la Forma Oficial 96 "Relación de Socios, Accionistas o Asociados residentes en el extranjero", contenida en el Anexo 1 "Formas oficiales fiscales" de la RMF, de conformidad con la ficha de trámite 139/CFF "Declaración de relación de los socios, accionistas o asociados residentes en el extranjero de personas morales residentes en México que optan por no inscribirse en el RFC (Forma Oficial 96)", contenida en el Anexo 1-A "Trámites fiscales" de la RMF.

- b) Sectores específicos 14 "Siderúrgico" y 15 "Productos Siderúrgicos", adicionalmente a lo solicitado en la fracción II, inciso a), debes adjuntar un escrito libre firmado por el representante legal manifestando, bajo protesta de decir verdad, el detalle de las mercancías a importar señalando su fracción arancelaria y NICO.
- III. Adicionalmente, para los siguientes sectores específicos se requiere:
	- a) Sector 2 "Radiactivos y nucleares", adjunta a tu solicitud en archivo digitalizado cualquiera de los siguientes documentos emitidos por la Comisión Nacional de Seguridad Nuclear y Salvaguardias de la SENER, de conformidad con las disposiciones jurídicas aplicables:
		- 1. Autorización para adquisición y transferencia.
		- 2. Autorización para prestadores de servicio.

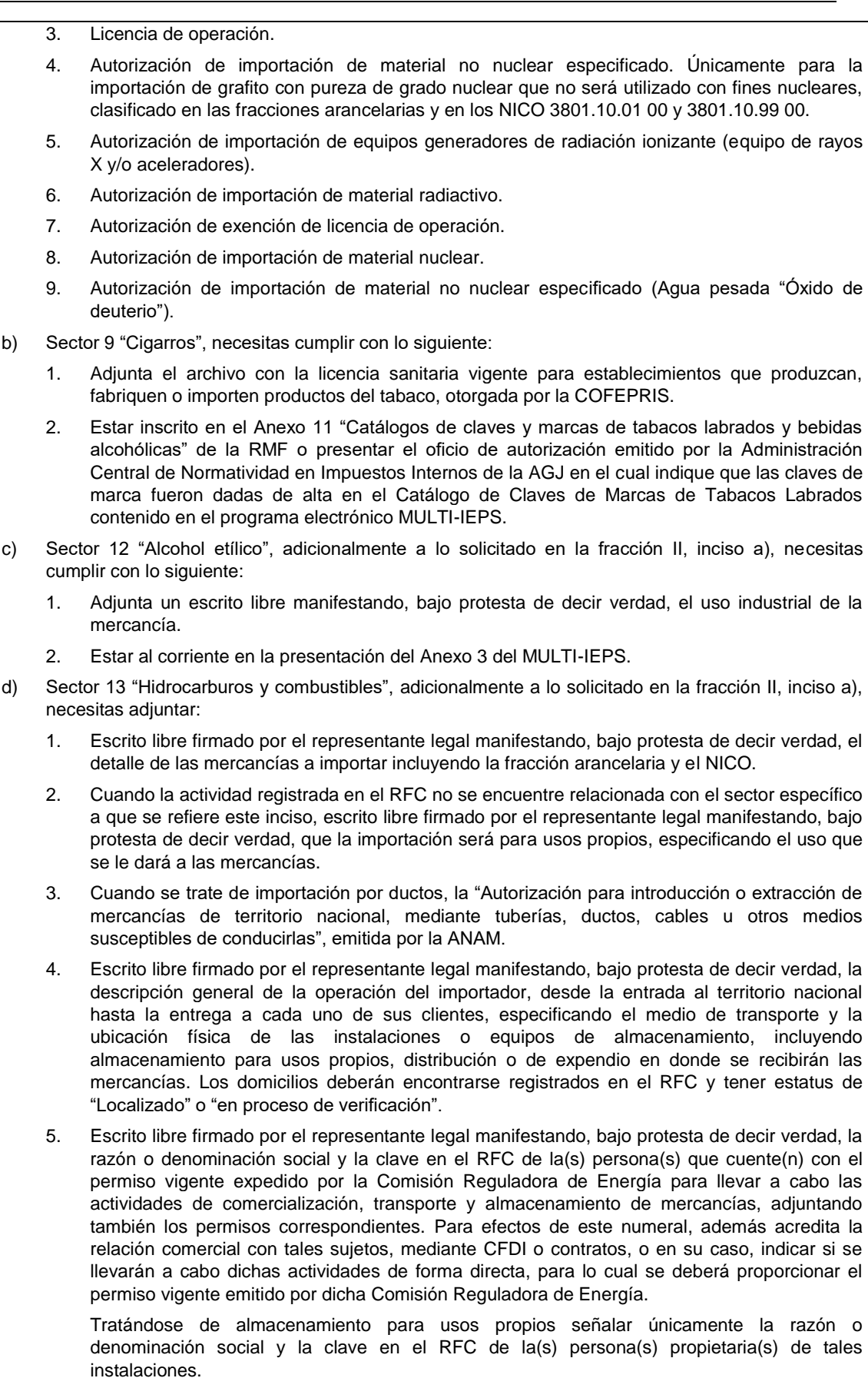

Π

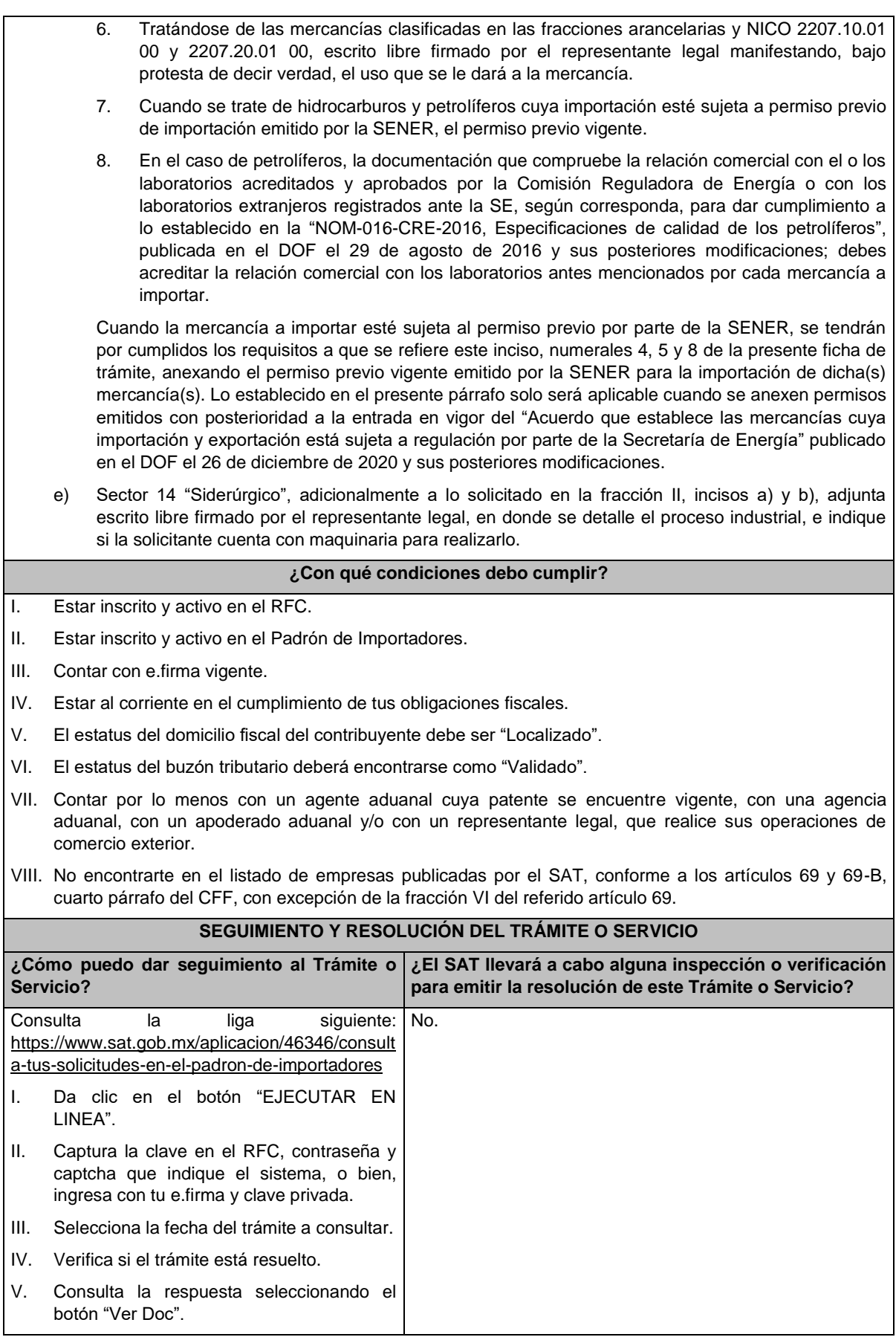

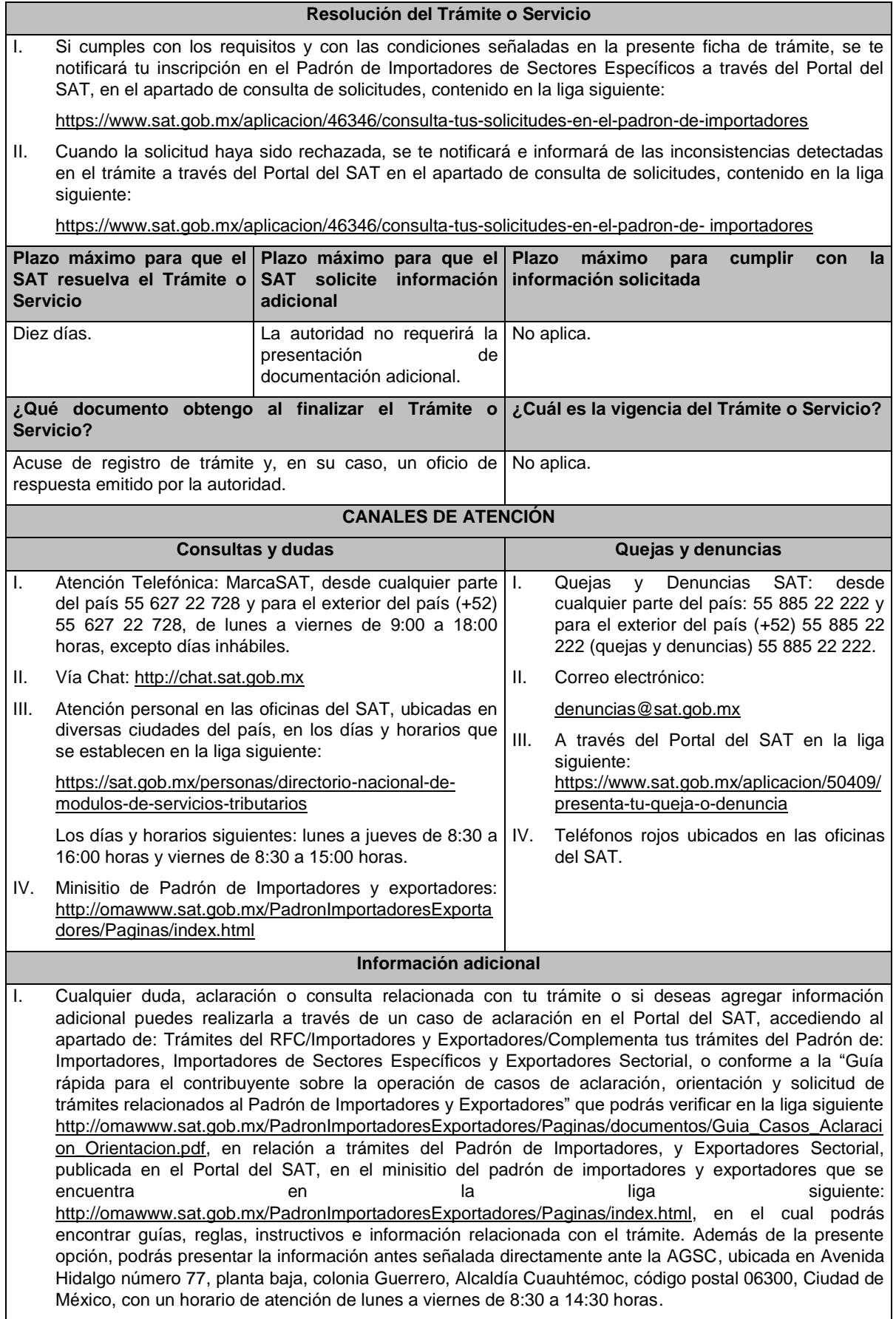

II. Podrás solicitar se deje sin efectos la inscripción en el Padrón de Importadores de Sectores Específicos cuando requieras dar de baja la totalidad de tus sectores, a través de un caso de aclaración en el Portal del SAT con la etiqueta **"BAJA\_TOTAL\_PISE"**, indicando en el asunto que se desea dejar sin efectos la inscripción en el Padrón de Importadores de Sectores Específicos.

III. Cuando desees disminuir alguno de los sectores específicos en los que te encuentres inscrito, puedes solicitarlo a través del Portal del SAT sin necesidad de cumplir con requisitos adicionales, siempre y cuando, no te encuentres suspendido en el sector que pretendes disminuir.

- IV. Si te encuentras suspendido en algún sector del Padrón de Importadores de Sectores Específicos y deseas disminuirlo, deberás promover previamente la reincorporación a dicho sector de conformidad con la ficha de trámite 7/LA "Solicitud para dejar sin efectos la suspensión en el Padrón de Importadores, Padrón de Importadores de Sectores Específicos o ambos o, en su caso, de un sector o sectores específicos de este último" del presente Anexo.
- V. Si presentaste un caso de aclaración podrás darle seguimiento con el número de acuse del registro asignado al ingresar tu trámite, a través del Portal del SAT ingresando en la liga siguiente: https://wwwmat.sat.gob.mx/aplicacion/operacion/66288/consulta-tus-aclaraciones-como-contribuyente, de acuerdo a lo siguiente: en Mi Portal, captura la clave de tu RFC, contraseña y da clic en el botón "Iniciar Sesión", selecciona la opción de Servicios por Internet / Solicitud / Consulta, captura el número de folio del trámite y verifica la solución otorgada a tu solicitud.
- VI. Consulta tu situación y la de tu domicilio en el Portal del SAT, da clic en "Otros trámites y servicios" / ver más / Servicios básicos del contribuyente/consulta tu información fiscal/ ingresa tu RFC y contraseña; y revisa tu ubicación fiscal (Estatus Domicilio/Estatus Contribuyente en domicilio). O ingresa a la liga siguiente: https://www.sat.gob.mx/consultas/operacion/44083/consulta-tu-informacion-fiscal. En caso de no estar localizado, ingresa una solicitud de verificación de domicilio en Mi portal con tu RFC y contraseña, seleccionando la opción de Servicios por Internet / Servicios o solicitudes / Solicitud usando la etiqueta **"VERIF DOM\_PGIYSE\_EXS"**, dirigido a la ADSC que corresponda a tu domicilio fiscal. Asimismo, encontrarás paso a paso el procedimiento para realizar dicha solicitud en la "Guía rápida para el contribuyente sobre la operación de casos de aclaración, orientación y solicitud de trámites relacionados al Padrón de Importadores y Exportadores" que se encuentra en la liga siguiente: http://omawww.sat.gob.mx/PadronImportadoresExportadores/Paginas/documentos/Guia\_Casos\_Aclaraci on\_Orientacion.pdf
- VII. Cuando la información de los representantes legales, socios, accionistas, asociados y demás personas que formen parte de la estructura orgánica, no se encuentre actualizada en el RFC, deberás actualizarla, de conformidad con la ficha de trámite 295/CFF "Solicitud de modificación o incorporación de socios, accionistas, asociados y demás personas que forman parte de la estructura orgánica de una persona moral, así como de aquéllas que tengan control, influencia significativa, poder de mando y de representantes legales", contenida en el Anexo 1-A "Trámites fiscales" de la RMF, de acuerdo con lo siguiente:
	- a) En el caso de actualización de la información de los socios, accionistas, y demás personas que formen parte de la estructura orgánica, deberás realizarlo a través del aplicativo de "Socios o Accionistas", en la liga: https://www.sat.gob.mx/tramites/26216/actualiza-la-informacion-de-socioso-accionistas. seleccionando el tipo de trámite **"Aviso Socios y Accionistas (ficha 295/CFF)"**.
	- b) En el caso de alta de uno o más representantes legales, deberás realizarlo a través del aplicativo de "Socios o Accionistas", en la liga: https://www.sat.gob.mx/tramites/26216/actualiza-lainformacion-de-socios-o-accionistas. seleccionando el **"Aviso Representante Legal PI (6/LA, 7/LA, 141/LA y 142/ LA)"**.
	- c) Tratándose de baja de representante o representantes legales, lo deberás realizar de conformidad con lo siguiente:

En Mi Portal, captura tu RFC y contraseña y elige "Iniciar sesión", seleccionando la opción de Servicios por Internet / Servicios o solicitudes/ Solicitud usando la etiqueta **"SOCC\_ACC\_RL"**, dirigido a la ADSC que corresponda a tu domicilio fiscal indicando en el asunto "Solicitud de baja de representante legal"; y en Descripción detalla el o los movimientos de baja que deseas realizar, incluyendo la clave en el RFC, el nombre completo del representante legal, la fecha en la cual dejó de ostentar el cargo y adjunta el documento notarial donde conste la revocación de facultades.

Para lo cual deberás adjuntar los documentos protocolizados con los que cada integrante de la persona moral acredite su calidad de representante legal, socio, accionista, asociado y demás personas que formen parte de la estructura orgánica de conformidad con los requisitos establecidos en las disposiciones fiscales vigentes. En la misma liga encontrarás la "Guía para la presentación del aviso de Relaciones de Socios, Accionistas, Asociados y Representantes Legales".

VIII. La autoridad fiscal verificará que la opinión de cumplimiento de la persona física o moral que promueve, así como de los socios, accionistas y representantes legales se encuentre en sentido positiva, al momento de la resolución del trámite.

# **Fundamento jurídico**

Artículos 59, fracciones III y IV de la Ley, 27, 29, 32-D, 69 y 69-B del CFF y 82 y 84 del Reglamento, "Acuerdo que establece las mercancías cuya importación y exportación está sujeta a regulación por parte de la Secretaría de Energía", "NOM-016-CRE-2016, Especificaciones de calidad de los petrolíferos", el Anexo 3 del MULTI-IEPS, las reglas 1.2.2. y 1.3.2. y el Anexo 10 de las RGCE y los Anexos 1, 1-A y 11 de la RMF.

# **7/LA Solicitud para dejar sin efectos la suspensión en el Padrón de Importadores, Padrón de Importadores de Sectores Específicos o ambos o, en su caso, de un sector o sectores específicos de este último.**

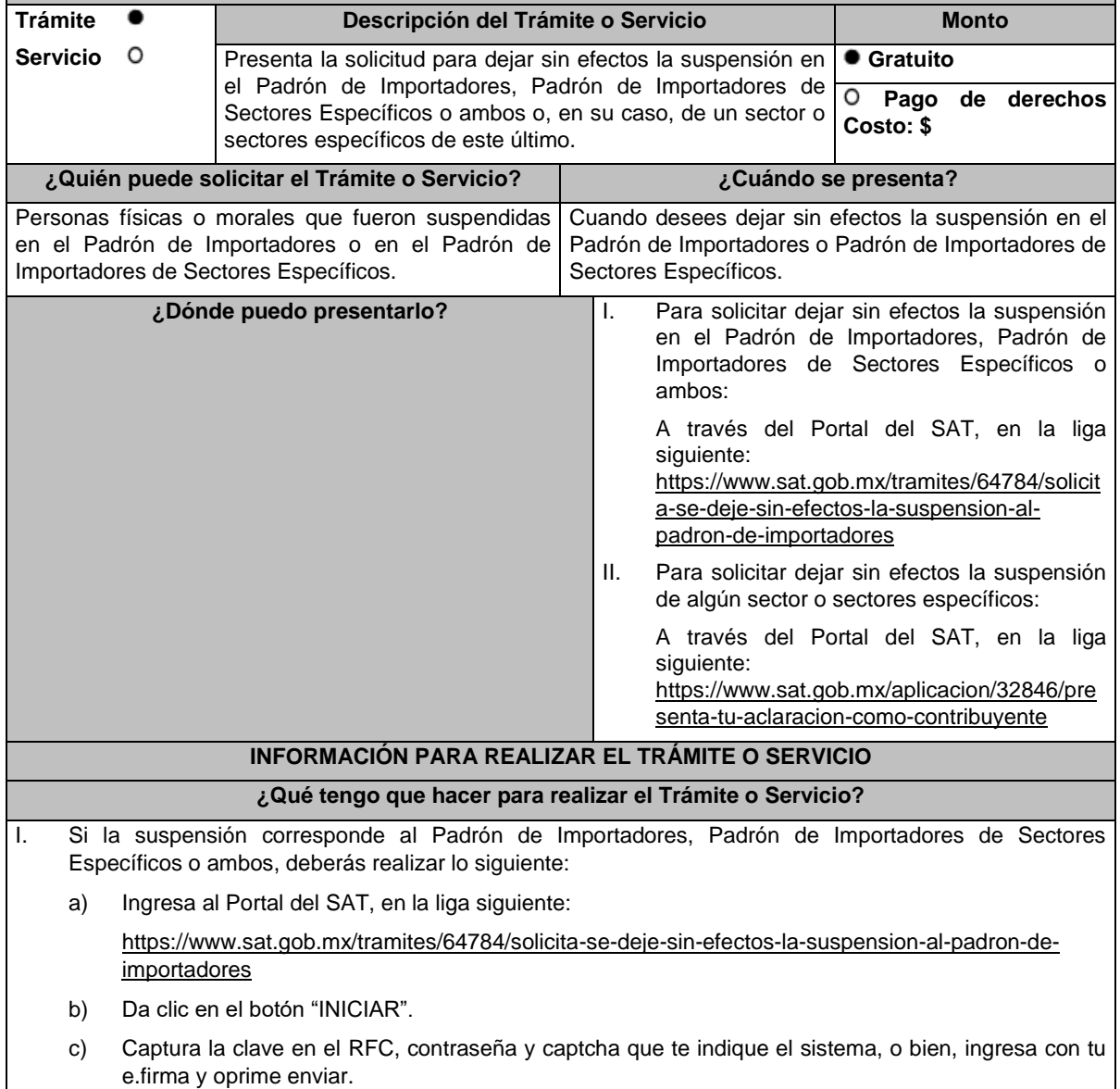

- Jueves 6 de junio de 2024 DIARIO OFICIAL d) Captura o selecciona el número de la patente del o de los agentes aduanales que te prestarán su servicio para la importación. e) Elige la vigencia del encargo conferido y selecciona "Agregar". f) Si lo requieres, selecciona el sector específico que deseas aumentar. g) Adjunta el o los archivos del requisito que vas a enviar y, en su caso, incluye aquellos que correspondan a los sectores específicos que desees aumentar, de conformidad con las especificaciones señaladas en la guía correspondiente al sector, las cuales podrás encontrar en la liga siguiente: http://omawww.sat.gob.mx/PadronImportadoresExportadores/Paginas/guias\_pise.html h) Selecciona "Enviar" para visualizar la "Vista Preliminar". i) Verifica tu información en la pantalla de "Vista Preliminar", si es correcta, oprime el botón "Confirmar". j) Ingresa tu e.firma y selecciona el botón "Confirmar". k) Concluye tu solicitud con la impresión de tu acuse electrónico. II. Si la suspensión corresponde a un sector o sectores específicos, deberás realizar lo siguiente: a) Ingresa al Portal del SAT en la liga siguiente: https://www.sat.gob.mx/aplicacion/32846/presenta-tuaclaracion-como-contribuyente, selecciona el apartado "¿Dónde puedo presentarlo?" y Elige "EJECUTAR EN LINEA". b) En Mi Portal, captura la clave en el RFC, contraseña y da clic en el botón "Iniciar sesión", selecciona la opción Servicios por Internet / Aclaraciones / Solicitud y aparecerá un formulario, en Trámite utiliza la etiqueta **"REINCORPORACION\_PGIYSE\_EXS"** indicando en el asunto "Reincorporación Padrón de Importadores de Sectores Específicos" y en Descripción especifica el sector específico del padrón de importadores en el que deseas dejar sin efectos la suspensión. c) Adjunta la documentación que dé cumplimiento a los requisitos establecidos en el apartado "¿Qué requisitos debo cumplir?" de la presente ficha de trámite. d) Adjunta un escrito libre firmado por el representante legal manifestando, bajo protesta de decir verdad, la veracidad de la información y, para el caso de personas morales adjunta también el documento protocolizado con el que se acredite la representación legal de quien promueve. e) Da clic en el botón "Enviar", se generará el acuse de recepción que contiene el folio del trámite con el que puedes dar seguimiento a tu aviso, imprímelo o guárdalo. **¿Qué requisitos debo cumplir?** I. Requisitos generales: a) Cumplir con la documentación con la que acredites que se subsana(n) la(s) causal(es) por la(s) que fue suspendido tu registro del Padrón de Importadores, Padrón de Importadores de Sectores Específicos o ambos, o del sector o sectores específicos de este último. b) El documento que acredite el allanamiento expreso ante la autoridad competente, así como el comprobante de pago del monto determinado del crédito fiscal, en los casos que proceda conforme a lo establecido en la regla 1.3.4. de las RGCE. c) Para dejar sin efectos la suspensión de algún sector o sectores específicos del Padrón de Importadores de Sectores Específicos, además de lo establecido en los incisos a) y b) anteriores, deberás cumplir con los requisitos establecidos en las fracciones siguientes, según corresponda. II. Para los siguientes sectores específicos del Anexo 10, fracción I "Padrón de Importadores de Sectores Específicos" de las RGCE, no necesitas documentación adicional a la solicitada en la ficha de trámite 5/LA del presente Anexo: a) Sector 1 "Productos químicos". b) Sector 3 "Precursores químicos y químicos esenciales". c) Sector 4 "Armas de fuego y sus partes, refacciones, accesorios y municiones". d) Sector 5 "Explosivos y material relacionado con explosivos". e) Sector 6 "Sustancias químicas, materiales para usos pirotécnicos y artificios relacionados con el empleo de explosivos".
	- f) Sector 7 "Las demás armas y accesorios. Armas blancas y accesorios. Explosores".
	- g) Sector 8 "Máquinas, aparatos, dispositivos y artefactos relacionados con armas y otros".
- III. Sectores específicos del Anexo 10, fracción I "Padrón de Importadores de Sectores Específicos" de las RGCE, se requiere:
	- a) Sectores específicos 10 "Calzado", 11 "Textil y confección", 12 "Alcohol etílico", 13 "Hidrocarburos y combustibles", 14 "Siderúrgico", 15 "Productos siderúrgicos" y 16 "Automotriz", adjunta en archivo de texto plano (txt) la lista con el nombre completo y la clave en el RFC válida de los socios, accionistas, asociados y representantes legales actuales de la empresa y los archivos digitalizados de los instrumentos protocolizados que comprueben dichas relaciones.

Los socios, accionistas, asociados y representantes legales deberán encontrarse inscritos y activos en el RFC.

- b) Sectores 14 "Siderúrgico" y 15 "Productos siderúrgicos", adicionalmente a lo solicitado en la fracción I de este apartado, debes adjuntar un escrito libre firmado por el representante legal manifestando, bajo protesta de decir verdad, el detalle de las mercancías a importar señalando su fracción arancelaria y NICO.
- IV. Adicionalmente, para los siguientes sectores específicos se requiere:
	- a) Sector 2 "Radiactivos y nucleares", adjunta a tu solicitud en archivo digitalizado cualquiera de los siguientes documentos emitidos por la Comisión Nacional de Seguridad Nuclear y Salvaguardias de la SENER, de conformidad con las disposiciones jurídicas aplicables:
		- 1. Autorización para Adquisición y Transferencia.
		- 2. Autorización para Prestadores de Servicio.
		- 3. Licencia de Operación.
		- 4. Autorización de importación de material no nuclear especificado. Únicamente para la importación de grafito con pureza de grado nuclear que no será utilizado con fines nucleares, clasificado en las fracciones arancelarias y números de identificación comercial: 3801.10.01 00 y 3801.10.99 00.
		- 5. Autorización de importación de equipos generadores de radiación ionizante (equipo de rayos X y/o aceleradores).
		- 6. Autorización de importación de material radiactivo.
		- 7. Autorización de exención de licencia de operación.
		- 8. Autorización de importación de material nuclear.
		- 9. Autorización de importación de material no nuclear especificado (Agua Pesada "Óxido de Deuterio").

Excepto cuando el contribuyente manifieste que solicitará la disminución de este sector de conformidad con la ficha de trámite 6/LA "Solicitud de aumento o disminución de sector(es) en el Padrón de Importadores de Sectores Específicos" del presente Anexo.

- b) Sector 9 "Cigarros", necesitas cumplir con lo siguiente:
	- 1. Adjuntar el archivo con la licencia sanitaria vigente para establecimientos que produzcan, fabriquen o importen productos del tabaco, otorgada por la COFEPRIS.

Excepto cuando el contribuyente manifieste que solicitará la disminución de este sector de conformidad con la ficha de trámite 6/LA "Solicitud de aumento o disminución de sector(es) en el Padrón de Importadores de Sectores Específicos" del presente Anexo.

- 2. Estar inscrito en el Anexo 11 "Catálogos de claves y marcas de tabacos labrados y bebidas alcohólicas" de la RMF o presentar el oficio de autorización emitido por la Administración Central de Normatividad en Impuestos Internos de la AGJ en el cual indique que las claves de marca fueron dadas de alta en el Catálogo de Claves de Marcas de Tabacos Labrados contenido en el programa electrónico MULTI-IEPS.
- c) Sector 12 "Alcohol etílico", adicionalmente a lo solicitado en la fracción III, inciso a), necesitas cumplir con lo siguiente:
	- 1. Adjuntar un escrito libre firmado por el representante legal manifestando, bajo protesta de decir verdad, el uso industrial de la mercancía.
	- 2. Estar al corriente en la presentación del Anexo 3 del MULTI-IEPS.
- d) Sector 13 "Hidrocarburos y combustibles", adicionalmente a lo solicitado en la fracción III, inciso a), necesitas adjuntar:
	- 1. Escrito libre firmado por el representante legal manifestando, bajo protesta de decir verdad, el detalle de las mercancías a importar incluyendo la fracción arancelaria y el NICO.
	- 2. Cuando la actividad registrada en el RFC no se encuentre relacionada con el sector específico a que se refiere este inciso, escrito libre firmado por el representante legal manifestando, bajo protesta de decir verdad, que la importación será para usos propios, especificando el uso que se le dará a las mercancías.
	- 3. Cuando se trate de importación por ductos, la "Autorización para introducción o extracción de mercancías de territorio nacional, mediante tuberías, ductos, cables u otros medios susceptibles de conducirlas", emitida por la ANAM.
	- 4. Escrito libre firmado por el representante legal manifestando, bajo protesta de decir verdad, la descripción general de la operación del importador, desde la entrada de la mercancía al territorio nacional hasta la entrega a cada uno de sus clientes, especificando el medio de transporte y la ubicación física de las instalaciones o equipos de almacenamiento, incluyendo almacenamiento para usos propios o distribución del expendio en donde se recibirán las mercancías. Los domicilios deberán encontrarse registrados en el RFC y tener estatus de "Localizado" o "En proceso de verificación".
	- 5. Escrito libre firmado por el representante legal manifestando bajo protesta de decir verdad, la razón o denominación social y la clave en el RFC de la(s) persona(s) que cuente(n) con el permiso vigente expedido por la Comisión Reguladora de Energía para llevar a cabo las actividades de comercialización, transporte y almacenamiento de mercancías adjuntando también los permisos correspondientes. Para efectos de este numeral, además acredita la relación comercial con tales sujetos, mediante CFDI o contratos, o en su caso, indica si se llevarán a cabo dichas actividades de forma directa, para lo cual se deberá proporcionar el permiso vigente emitido por dicha Comisión Reguladora de Energía.

Tratándose de almacenamiento para usos propios señalar únicamente la razón o denominación social y la clave en el RFC de la(s) persona(s) propietaria(s) de tales instalaciones.

6. Tratándose de las mercancías clasificadas en las fracciones arancelarias y NICO 2207.10.01 00 y 2207.20.01 00, escrito libre firmado por el representante legal manifestando, bajo protesta de decir verdad, el uso que se le dará a la mercancía.

Excepto cuando el contribuyente manifieste que solicitará la disminución de este sector de conformidad con la ficha de trámite 6/LA "Solicitud de aumento o disminución de sector(es) en el Padrón de Importadores de Sectores Específicos" del presente Anexo.

7. Cuando se trate de hidrocarburos y petrolíferos cuya importación está sujeta a permiso previo de importación emitido por la SENER, el permiso previo vigente.

Excepto cuando el contribuyente manifieste que solicitará la disminución de este sector de conformidad con la ficha de trámite 6/LA "Solicitud de aumento o disminución de sector(es) en el Padrón de Importadores de Sectores Específicos" del presente Anexo.

8. En el caso de petrolíferos, la documentación que compruebe la relación comercial con el o los laboratorios acreditados y aprobados por la Comisión Reguladora de Energía o con los laboratorios extranjeros registrados ante la SE, según corresponda, para dar cumplimiento a lo establecido en la "NOM-016-CRE-2016, Especificaciones de calidad de los petrolíferos", publicada en el DOF el 29 de agosto de 2016 y sus posteriores modificaciones; debes acreditar la relación comercial con los laboratorios antes mencionados por cada mercancía a importar.

Cuando la mercancía a importar esté sujeta al permiso previo por parte de la SENER, se tendrán por cumplidos los requisitos a que se refiere este inciso, numerales 4, 5 y 8 de la presente ficha de trámite, anexando el permiso previo vigente emitido por la SENER para la importación de dicha(s) mercancía(s). Lo establecido en el presente párrafo solo será aplicable cuando se anexen permisos emitidos con posterioridad a la entrada en vigor del "Acuerdo que establece las mercancías cuya importación y exportación está sujeta a regulación por parte de la Secretaría de Energía" publicado en el DOF el 26 de diciembre de 2020 y sus posteriores modificaciones.

e) Sector 14 "Siderúrgico", adicionalmente a lo solicitado en la fracción III, incisos a) y b), adjuntar un escrito libre firmado por el representante legal, en donde se detalle el proceso industrial, e indique si la solicitante cuenta con maquinaria para realizarlo.

Para los efectos de los sectores 2 "Radiactivos y nucleares", 9 "Cigarros", numeral 1 y 13 "Hidrocarburos y combustibles", numeral 7, los contribuyentes que se encuentren suspendidos de uno o más de dichos sectores y soliciten la reincorporación para efectos de realizar la disminución de los mismos, deberán presentar un caso de aclaración a través del Portal del SAT, mediante la etiqueta **"REINCORPORACION\_PGYSE"**, indicando en el asunto "Reincorporación" seguido del nombre del sector, adjuntando escrito libre firmado por el representante legal manifestando, bajo protesta de decir verdad, que ya no realizará la importación de las mercancías de dichos sectores, por lo que únicamente solicita la reincorporación para llevar a cabo la disminución. En consecuencia, dentro de los diez días siguientes a la recepción del caso de aclaración, deberá solicitar la disminución del sector correspondiente, de conformidad con la ficha 6/LA "Solicitud de aumento o disminución de sector(es) en el Padrón de Importadores de Sectores Específicos".

Lo señalado en el párrafo anterior no exime de cumplir con los requisitos establecidos en las fracciones I y III de la presente sección, así como con las condiciones descritas en el apartado "¿Con qué condiciones debo cumplir?" de la presente ficha de trámite.

# **¿Con qué condiciones debo cumplir?**

- I. Encontrarte suspendido en el Padrón de Importadores, en el Padrón de Importadores de Sectores Específicos o ambos, o en alguno de sus sectores.
- II. Estar inscrito y activo en el RFC.
- III. Contar con e.firma vigente.
- IV. Estar al corriente en el cumplimiento de tus obligaciones fiscales.
- V. El estatus del domicilio fiscal del contribuyente debe ser "Localizado".
- VI. El estatus del buzón tributario deberá encontrarse como "Validado".
- VII. Contar por lo menos con un agente aduanal cuya patente se encuentre vigente, con una agencia aduanal, con un apoderado aduanal y/o con un representante legal, para que realice sus operaciones de comercio exterior.
- VIII. Los números de patentes aduanales deberán encontrarse actualizadas, de conformidad con el segundo párrafo de la regla 1.2.6., segundo párrafo de las RGCE.
- IX. No encontrarte en el listado de empresas publicadas por el SAT, conforme a los artículos 69 y 69-B, cuarto párrafo del CFF, con excepción de la fracción VI, del referido artículo 69.
- X. En los supuestos establecidos en la regla 1.3.4., tercer y cuarto párrafos de las RGCE, haberse allanado expresamente ante la autoridad competente y exhibir el comprobante de pago del monto determinado del crédito fiscal.

# **SEGUIMIENTO Y RESOLUCIÓN DEL TRÁMITE O SERVICIO**

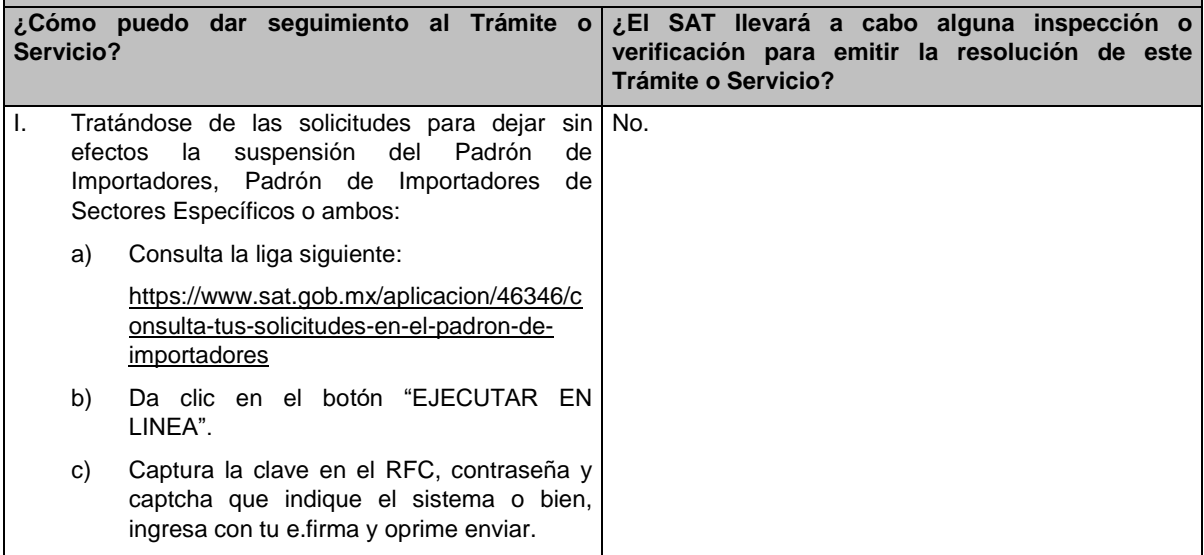

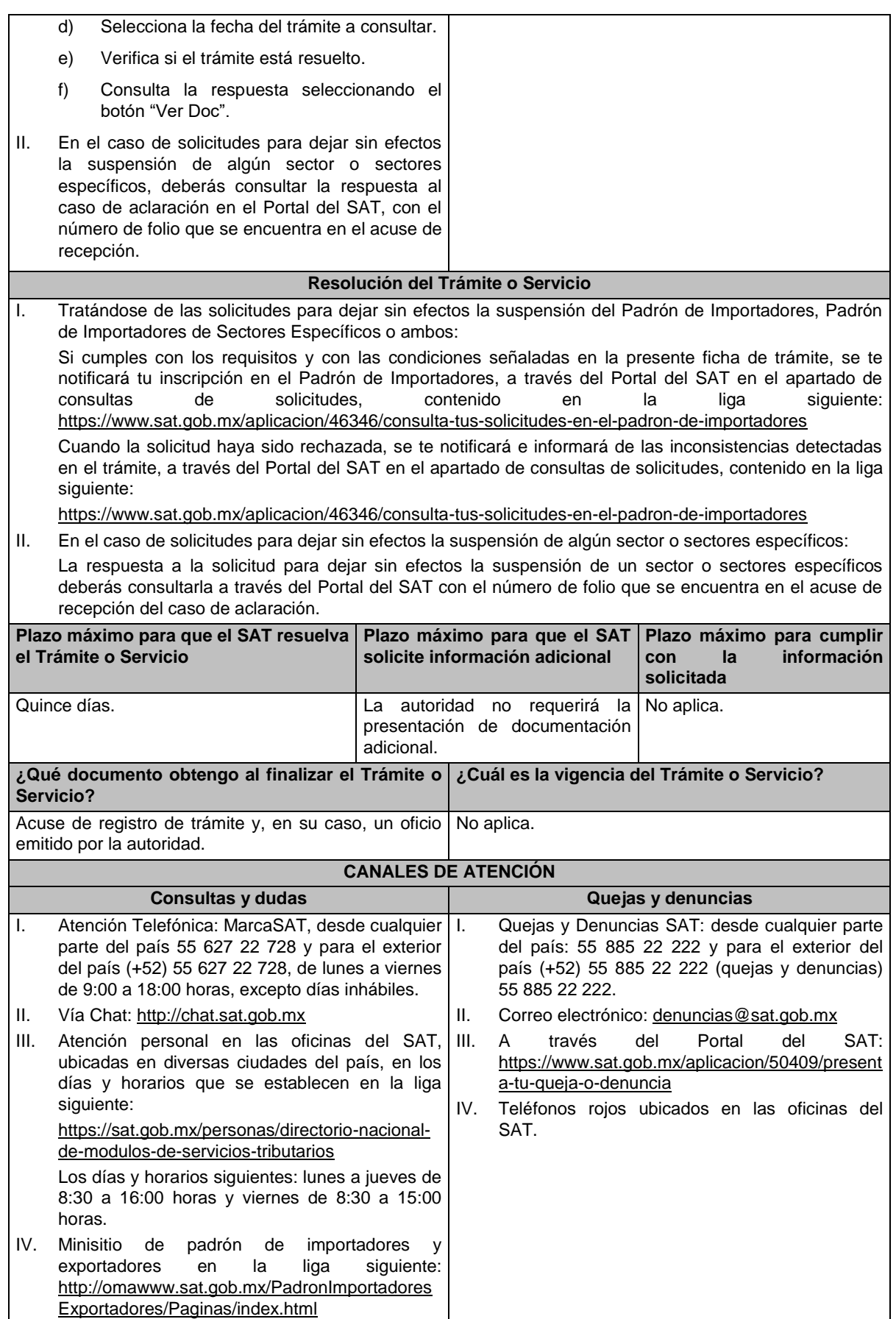

## **Información adicional**

I. Cualquier duda, aclaración o consulta relacionada con tu trámite puedes realizarla a través de un caso de aclaración en el Portal del SAT, accediendo al apartado de: Trámites del RFC/Importadores y Exportadores/Complementa tus trámites del Padrón de: Importadores, Importadores de Sectores Específicos y Exportadores Sectorial o, conforme a la "Guía rápida para el contribuyente sobre la operación de casos de aclaración, orientación y solicitud de trámites relacionados al Padrón de Importadores y Exportadores" que podrás verificar en la liga siguiente: http://omawww.sat.gob.mx/PadronImportadoresExportadores/Paginas/documentos/Guia\_Casos\_Aclaraci on\_Orientacion.pdf, en relación a trámites del Padrón de Importadores, y Exportadores Sectorial, publicada en el Portal del SAT, en el minisitio del padrón de importadores y exportadores que se encuentra en en la la liga siguiente: http://omawww.sat.gob.mx/PadronImportadoresExportadores/Paginas/index.html, en el cual podrás encontrar guías, reglas, instructivos e información relacionada con el trámite.

Además de la presente opción, podrás presentarla directamente ante la AGSC, ubicada en Avenida Hidalgo número 77, planta baja, colonia Guerrero, Alcaldía Cuauhtémoc, código postal 06300, Ciudad de México, con un horario de atención de lunes a viernes de 8:30 a 14:30 horas.

- II. Para disminuir algún sector específico que ya no requieras, podrás solicitar su baja en la liga señalada en la fracción anterior sin necesidad de cumplir requisito alguno. Cualquier duda, aclaración o consulta relacionada con tu trámite podrás realizarla a través de un caso de aclaración tal como se precisa en la fracción anterior.
- III. Si presentaste un caso de aclaración podrás darle seguimiento con el folio asignado al ingresar tu trámite, a través del Portal de SAT ingresando en la liga siguiente: https://wwwmat.sat.gob.mx/aplicacion/operacion/66288/consulta-tus-aclaraciones-como-contribuyente, de acuerdo a lo siguiente: en Mi Portal, captura tu RFC, contraseña y elige Iniciar Sesión, selecciona la opción de Servicios por Internet / Aclaración / Consulta, captura el número de folio del trámite y verifica la solución otorgada a tu solicitud.
- IV. Consulta tu situación y la de tu domicilio en el Portal del SAT, da clic en "Otros trámites y servicios"/ver más/ Servicios básicos del contribuyente/consulta tu información fiscal/ ingresa tu RFC y contraseña; y revisa tu ubicación fiscal (Estatus Domicilio/Estatus Contribuyente en domicilio). O ingresa a la liga siguiente: https://www.sat.gob.mx/consultas/operacion/44083/consulta-tu-informacion-fiscal. En caso de no estar localizado, ingresa una solicitud de verificación de domicilio en Mi Portal con la clave de tu RFC y contraseña, seleccionando la opción de Servicios por Internet/Servicios o solicitudes/Solicitud usando la etiqueta "VERIF DOM PGIYSE EXS", dirigido a la ADSC que corresponda a tu domicilio fiscal. Asimismo, encontrarás paso a paso el procedimiento para realizar dicha solicitud en la "Guía Rápida para el contribuyente sobre la operación de casos de aclaración, orientación y servicio o solicitud de trámites relacionados al Padrón de Importadores y Exportadores" que se encuentra en la liga siguiente: http://omawww.sat.gob.mx/PadronImportadoresExportadores/Paginas/documentos/Guia\_Casos\_Aclaraci on\_Orientacion.pdf
- V. Cuando la información de los representantes legales, socios, accionistas, asociados y demás personas que formen parte de la estructura orgánica, no se encuentre actualizada en el RFC, deberás actualizarla, de conformidad con la ficha de trámite 295/CFF "Solicitud de modificación o incorporación de socios, accionistas, asociados y demás personas que forman parte de la estructura orgánica de una persona moral, así como de aquéllas que tengan control, influencia significativa, poder de mando y de representantes legales", contenida en el Anexo 1-A "Trámites fiscales" de la RMF, de acuerdo con lo siguiente:
	- a) En el caso de actualización la información de los de socios, accionistas, y demás personas que formen parte de la estructura orgánica, deberás realizarlo a través del aplicativo de "Socios o Accionistas", en la liga: https://www.sat.gob.mx/tramites/26216/actualiza-la-informacion-de-socioso-accionistas. seleccionando el tipo de trámite **"Aviso Socios y Accionistas (ficha 295/CFF)"**.
	- b) En el caso de alta de uno o más representantes legales, deberás realizarlo a través del aplicativo de "Socios o Accionistas", en la liga: https://www.sat.gob.mx/tramites/26216/actualiza-lainformacion-de-socios-o-accionistas. seleccionando el **"Aviso Representante Legal PI (6/LA, 7/LA, 141/LA y 142/ LA)"**.

**…**

c) Tratándose de baja de representante o representantes legales, lo deberás realizar de conformidad con lo siguiente:

En Mi Portal, captura tu RFC y contraseña y elige "Iniciar sesión", seleccionando la opción de Servicios por Internet / Servicios o solicitudes/ Solicitud usando la etiqueta **"SOCC\_ACC\_RL"**, dirigido a la ADSC que corresponda a tu domicilio fiscal indicando en el asunto "Solicitud de baja de representante legal"; y en Descripción detalla el o los movimientos de baja que deseas realizar, incluyendo la clave en el RFC, el nombre completo del representante legal, la fecha en la cual dejó de ostentar el cargo y adjunta el documento notarial donde conste la revocación de facultades.

Para lo cual deberás adjuntar los documentos protocolizados con los que cada integrante de la persona moral acredite su calidad de representante legal, socio, accionista, asociado y demás personas que formen parte de la estructura orgánica de conformidad con los requisitos establecidos en las disposiciones fiscales vigentes. En la misma liga encontrarás la "Guía para la presentación del aviso de Relaciones de Socios, Accionistas, Asociados y Representantes Legales".

VI. La autoridad fiscal verificará que la opinión de cumplimiento de la persona física o moral que promueve, así como de los socios accionistas y representantes legales se encuentre en sentido positiva, al momento de la resolución del trámite.

## **Fundamento jurídico**

Artículos 59, fracción IV, de la Ley, 27, 29, 32-D, 69 y 69-B del CFF y 82, 84 y 85 del Reglamento, "Acuerdo que establece las mercancías cuya importación y exportación está sujeta a regulación por parte de la Secretaría de Energía", "NOM-016-CRE-2016, Especificaciones de calidad de los petrolíferos", el Anexo 3 del MULTI-IEPS, las reglas 1.2.2., 1.2.6., 1.3.3., 1.3.4. y 2.4.4. y el Anexo 10 de las RGCE y los Anexos 1-A y 11 de la RMF.

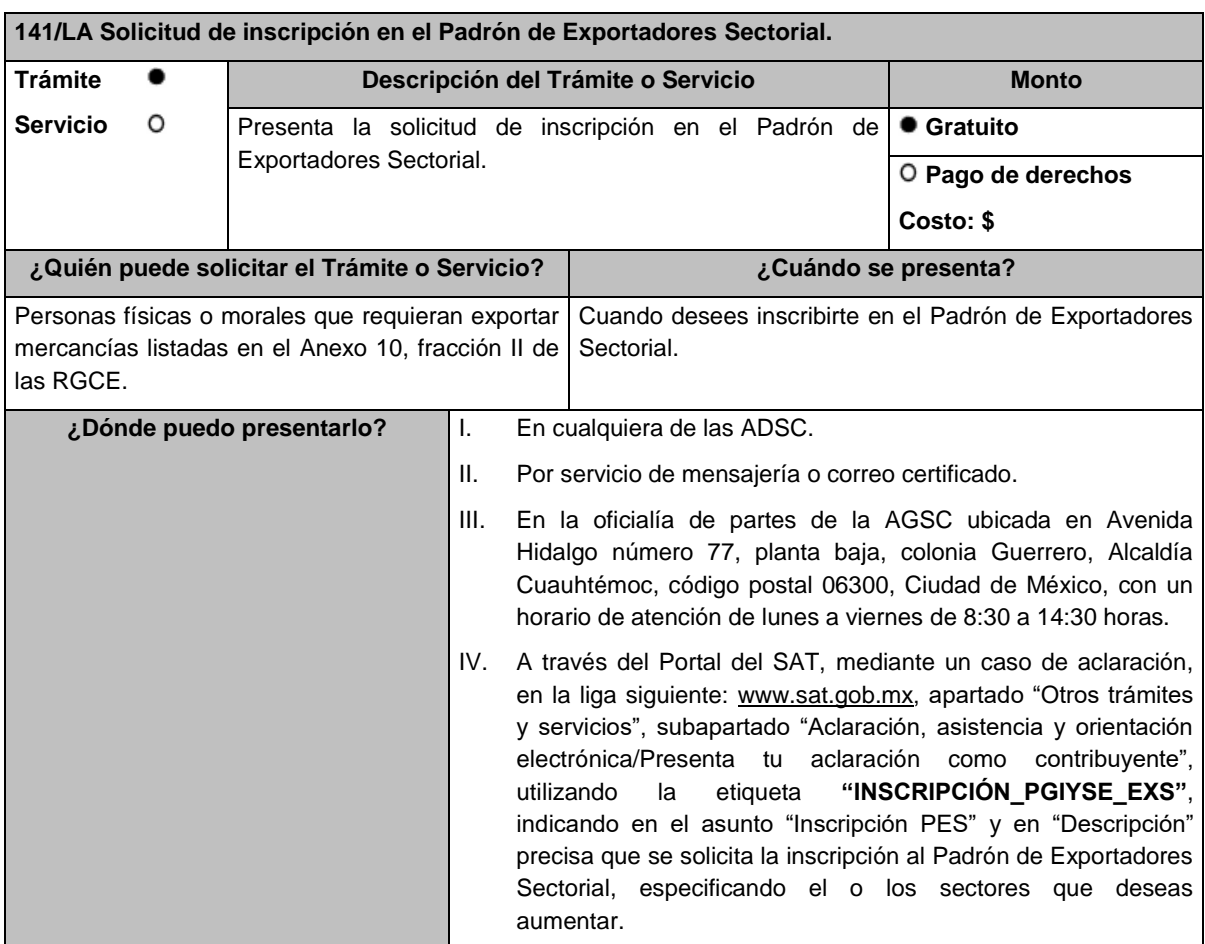

# **INFORMACIÓN PARA REALIZAR EL TRÁMITE O SERVICIO**

#### **¿Qué tengo que hacer para realizar el Trámite o Servicio?**

- I. Llena el formato A6 "Autorización de inscripción para el padrón de exportadores sectorial (Regla 1.3.7.)", contenido en el Anexo 1 de las RGCE.
- II. Presenta a través de los medios a que se refiere el apartado anterior el formato A6 antes señalado, junto con la documentación a que se refiere la presente ficha de trámite.

# **¿Qué requisitos debo cumplir?**

- I. Escrito libre con firma autógrafa del interesado o representante legal manifestando, bajo protesta de decir verdad, la lista de documentos que se adjuntan a la solicitud y la veracidad de estos, adjuntando identificación oficial y, en su caso, instrumento protocolizado del poder general para actos de administración o de dominio.
- II. Sectores 1 "Alcohol, alcohol desnaturalizado y mieles incristalizables", 2 "Cerveza", 3 "Tequila", 4 "Bebidas alcohólicas fermentadas (vinos)", 5 "Bebidas alcohólicas destiladas (licores)", 6 "Cigarros y tabacos labrados" y 7 "Bebidas energetizantes, así como concentrados polvos y jarabes para preparar bebidas energetizantes", contenidos en el Anexo 10, fracción II de las RGCE, deberás estar al corriente en la presentación de la "Declaración Informativa Múltiple del Impuesto Especial sobre Producción y Servicios" (MULTI-IEPS) de la mercancía que desees exportar.
- III. Sector 8 "Minerales de hierro y sus concentrados", contenido en el Anexo 10, fracción II de las RGCE, adicional a lo establecido en la fracción I, deberás adjuntar a tu solicitud:
	- a) Copia del documento que compruebe la validación del folio otorgado por la SEMARNAT, de la autorización en materia de impacto ambiental y de la autorización de cambio de uso de suelo en terrenos forestales, a nombre de la persona física o moral solicitante.
	- b) Copia del título de concesión minera otorgado por la SE o, en su caso, del contrato de explotación, acreditando su inscripción en el Registro Público de Minería y que se encuentra al corriente en el pago de derechos.
	- c) Copia del permiso previo de exportación emitido por la SE, vigente.
- IV. Sector 9 "Oro, plata y cobre", contenido en el Anexo 10, fracción II de las RGCE, adicional a lo establecido en la fracción I, deberás adjuntar a tu solicitud:
	- a) Copia del testimonio o de la escritura pública en que conste el contrato o constitución de la sociedad y copia de la inscripción ante el Registro Público que corresponda.
	- b) Manifestación firmada bajo protesta de decir verdad, por el representante o apoderado legal de la persona moral, en la que se exprese la fecha, procedencia del producto aurífero, platero o de cobre adjuntando para tales efectos la razón social y la clave en el RFC de sus principales proveedores por concepto de venta del producto terminado o semi terminado a exportar.
	- c) Para el caso de exportación de las fracciones arancelarias y NICO 7404.00.03 01, 7404.00.03 02, 7404.00.03 99, además se deberá cumplir con los requisitos establecidos en la fracción V.
- V. Sectores 10 "Plásticos", 11 "Caucho", 12 "Madera y papel", 13 "Vidrio", 14 "Hierro y acero" y 15 "Aluminio", contenidos en el Anexo 10, fracción II de las RGCE, adicional a lo establecido en la fracción I, deberás adjuntar lo siguiente:
	- a) En archivo de texto plano (txt), lista con el nombre completo y la clave en el RFC válida de los socios, accionistas, asociados y representantes legales actuales de la empresa, conforme a lo que se tenga asentado en las actas protocolizadas ante fedatario público; quienes deberán encontrarse inscritos y activos en el RFC.

En caso de tener socios, accionistas o asociados residentes en el extranjero, no obligados a inscribirse en el RFC, proporciona el número de folio de la solicitud presentada en Mi portal a través de la etiqueta **"REL SOCIOS ACC O ASOC RES EXT"**, mediante la cual se presentó la Forma Oficial 96 "Relación de Socios, Accionistas o Asociados residentes en el extranjero", contenida en el Anexo 1 "Formas oficiales fiscales" de la RMF, de conformidad con la ficha de trámite 139/CFF "Declaración de relación de los socios, accionistas o asociados residentes en el extranjero de personas morales residentes en México que optan por no inscribirse en el RFC (Forma Oficial 96)", contenida en el Anexo 1-A "Trámites fiscales" de la RMF.

b) Escrito libre firmado por el representante legal manifestando, bajo protesta de decir verdad, la información del uso industrial de la mercancía a exportar, esto es, la actividad económica y técnica para trasformar la materia prima y convertirla en otros productos, así como los procesos productivos a los que se somete la mercancía a exportar.

Si presentas tu solicitud en la oficialía de partes de las ADSC o de la AGSC o por servicio de mensajería o correo certificado, lo establecido en los incisos anteriores deberá cumplirse adjuntando los documentos en un dispositivo de almacenamiento para equipo electrónico USB, conforme a lo establecido en las guías de trámites publicadas en el minisitio del padrón de importadores y exportadores que se encuentra en la liga siguiente:

http://omawww.sat.gob.mx/PadronImportadoresExportadores/Paginas/pes\_inscripcion.html

O bien, puedes acceder a dichas guías desde el Portal del SAT /Trámites del RFC/Minisitio del Padrón de Importadores y Exportadores.

# **¿Con qué condiciones debo cumplir?**

I. Estar inscrito y activo en el RFC.

- II. Contar con e.firma vigente.
- III. Estar al corriente en el cumplimiento de tus obligaciones fiscales.
- IV. El estatus del domicilio fiscal del contribuyente debe ser "Localizado".
- V. No encontrarte en el listado de empresas publicadas por el SAT conforme a los artículos 69 y 69-B, cuarto párrafo del CFF, con excepción de la fracción VI, del referido artículo 69.
- VI. El estatus del buzón tributario deberá encontrarse como "Validado".

# **SEGUIMIENTO Y RESOLUCIÓN DEL TRÁMITE O SERVICIO**

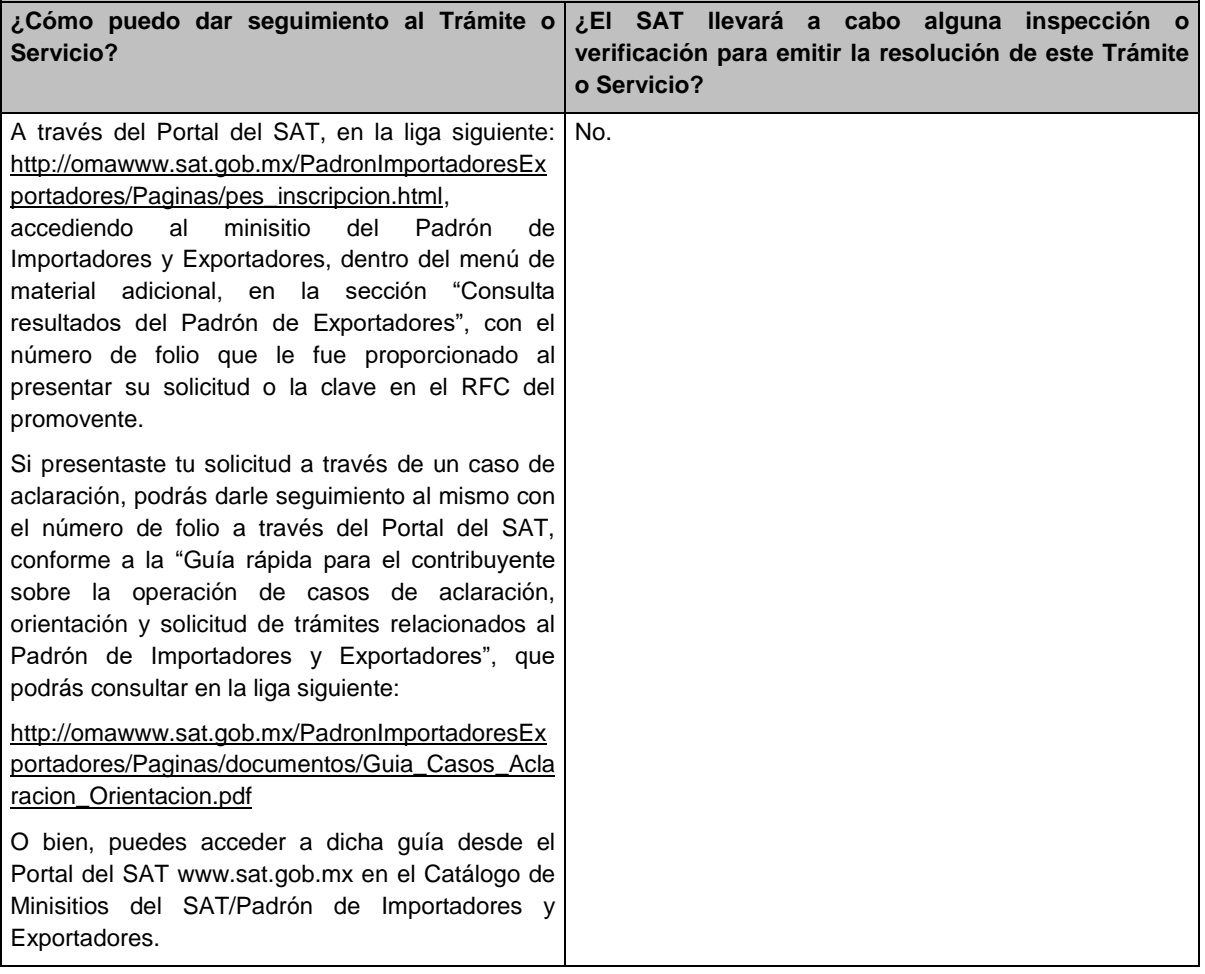

### **Resolución del Trámite o Servicio** I. Si cumples con los requisitos y con las condiciones señaladas en la presente ficha de trámite, se publicará tu registro en el minisitio del Padrón de Importadores y Exportadores dentro del menú de material adicional, en la sección "Consulta resultados del Padrón de Exportadores", en el apartado "Procedentes". II. Cuando la solicitud haya sido rechazada, se publicarán las inconsistencias detectadas en el minisitio del Padrón de Importadores y Exportadores dentro del menú de material adicional, en la sección "Consulta resultados del Padrón de Exportadores", en el apartado "Improcedentes". III. No procederá tu inscripción cuando no presentes el formato A6 "Autorización de inscripción para el padrón de exportadores sectorial (Regla 1.3.7.)", contenido en el Anexo 1 de las RGCE, o este no sea llenado correctamente o cuando te encuentres suspendido del Padrón de Importadores por actualizar alguno de los supuestos señalados en el artículo 84 del Reglamento o en la regla 1.3.3. de las RGCE. IV. Cuando tu solicitud sea rechazada deberás subsanar las inconsistencias observadas y presentarla nuevamente conforme a la presente ficha de trámite y la regla 1.3.7. de las RGCE. **Plazo máximo para que el SAT resuelva el Trámite o Servicio Plazo máximo para que el SAT solicite información adicional Plazo máximo para cumplir con la información solicitada** Diez días. La autoridad no requerirá la presentación de documentación adicional. No aplica. **¿Qué documento obtengo al finalizar el Trámite ¿Cuál es la vigencia del Trámite o Servicio? o Servicio?** Los resultados de los trámites presentados se publican en el minisitio del Padrón de Importadores al que podrás acceder a través de la liga siguiente: http://omawww.sat.gob.mx/PadronImportadoresEx portadores/Paginas/pes\_inscripcion.html Ingresa al menú de "Material adicional", en la sección "Consulta resultados del Padrón de Exportadores", con la clave en el RFC o el número de folio proporcionado al presentar tu solicitud. No aplica. **CANALES DE ATENCIÓN Consultas y dudas Quejas y denuncias** I. Atención Telefónica: MarcaSAT, desde cualquier parte del país 55 627 22 728 y para el exterior del país (+52) 55 627 22 728, de lunes a viernes de 9:00 a 18:00 horas, excepto días inhábiles. II. Atención personal en las oficinas del SAT, ubicadas en diversas ciudades del país, en los días y horarios que se establecen en la liga siguiente: https://sat.gob.mx/personas/directorionacional-de-modulos-de-servicios-tributarios III. Minisitio en la liga siguiente: http://omawww.sat.gob.mx/PadronImportador esExportadores/Paginas/index.html O bien, puedes acceder desde el Portal del SAT /Trámites del RFC/Minisitio del Padrón de Importadores y Exportadores. I. Quejas y Denuncias SAT: 55-88-52-22-22 desde cualquier parte del país y (+52) 55-88-52-22-22 para otros países. II. Correo electrónico: denuncias@sat.gob.mx III. A través del Portal del SAT en la liga siguiente: https://www.sat.gob.mx/aplicacion/50409/presentatu-queja-o-denuncia IV. Teléfonos rojos ubicados en las oficinas del SAT.

# **Información adicional**

I. Cualquier duda, aclaración o consulta relacionada con el trámite puedes realizarla a través de un caso de aclaración en el Portal del SAT, accediendo al apartado de: Trámites del RFC/Importadores y Exportadores/Complementa tus trámites del Padrón de: Importadores, Importadores de Sectores Específicos y Exportadores Sectorial, o conforme a la "Guía rápida para el contribuyente sobre la operación de casos de aclaración, orientación y solicitud de trámites relacionados al Padrón de Importadores y Exportadores" que podrás verificar en la liga siguiente: http://omawww.sat.gob.mx/PadronImportadoresExportadores/Paginas/documentos/Guia\_Casos\_Aclaraci on\_Orientacion.pdf, en relación a trámites del Padrón de Importadores, y Exportadores Sectorial, publicada en el Portal del SAT, en el minisitio del padrón de importadores y exportadores que se encuentra en en la la liga siguiente: http://omawww.sat.gob.mx/PadronImportadoresExportadores/Paginas/index.html, en el cual podrás encontrar guías, reglas, instructivos e información relacionada con el trámite. Además de la presente opción, podrás presentar la información antes señalada directamente ante la AGSC, ubicada en Avenida Hidalgo número 77, planta baja, colonia Guerrero, Alcaldía Cuauhtémoc, código postal 06300, Ciudad de México, con un horario de atención de lunes a viernes de 8:30 a 14:30 horas.

Si deseas aportar información o documentación adicional, podrás hacerlo a través de un caso de aclaración el mismo día que ingreses tu trámite.

- II. Consulta tu situación y la de tu domicilio fiscal en el Portal del SAT, da clic en "Otros trámites y servicios" / ver más/consulta tu información fiscal/ ingresa tu RFC y contraseña; y revisa tu ubicación fiscal (Estatus Domicilio/Estatus Contribuyente en domicilio). O ingresa a la liga siguiente https://www.sat.gob.mx/consultas/operacion/44083/consulta-tu-informacion-fiscal. En caso de no estar localizado, ingresa una solicitud de verificación de domicilio en Mi Portal con tu clave en el RFC y contraseña, seleccionando la opción de Servicios por Internet/Servicios o solicitudes/Solicitud usando la etiqueta **"VERIF DOM\_PGIYSE\_EXS"**, dirigido a la ADSC que corresponda a tu domicilio fiscal. Asimismo, encontrarás paso a paso el procedimiento para realizar dicha solicitud en la "Guía Rápida para el contribuyente sobre la operación de casos de aclaración, orientación y servicio o solicitud de trámites relacionados al Padrón de Importadores y Exportadores" que se encuentra en la liga siguiente: http://omawww.sat.gob.mx/PadronImportadoresExportadores/Paginas/documentos/Guia\_Casos\_Aclaraci on\_Orientacion.pdf
- III. Cuando la información de los representantes legales, socios, accionistas, asociados y demás personas que formen parte de la estructura orgánica, no se encuentre actualizada la clave en el RFC, deberás actualizarla, de conformidad con la ficha de trámite 295/CFF "Solicitud de modificación o incorporación de socios, accionistas, asociados y demás personas que forman parte de la estructura orgánica de una persona moral, así como de aquéllas que tengan control, influencia significativa, poder de mando y de representantes legales", contenida en el Anexo 1-A "Trámites fiscales" de la RMF, de acuerdo con lo siguiente:
	- a) En el caso de actualización de la información de los socios, accionistas y demás personas que formen parte de la estructura orgánica, deberás realizarlo a través del aplicativo de "Socios o Accionistas", en la liga: https://www.sat.gob.mx/tramites/26216/actualiza-la-informacion-de-socioso-accionistas. seleccionando el tipo de trámite **"Aviso Socios y Accionistas (ficha 295/CFF)"**.
	- b) En el caso de alta de uno o más representantes legales, deberás realizarlo a través del aplicativo de "Socios o Accionistas", en la liga: https://www.sat.gob.mx/tramites/26216/actualiza-lainformacion-de-socios-o-accionistas. seleccionando el **"Aviso Representante Legal PI (6/LA, 7/LA, 141/LA y 142/LA)"**.
	- c) Tratándose de baja de representante o representantes legales, lo deberás realizar de conformidad con lo siguiente:

En Mi Portal, captura tu RFC y contraseña y elige "Iniciar sesión", seleccionando la opción de Servicios por Internet / Servicios o solicitudes/ Solicitud usando la etiqueta **"SOCC\_ACC\_RL"**, dirigido a la ADSC que corresponda a tu domicilio fiscal indicando en el asunto "Solicitud de baja de representante legal"; y en Descripción detalla el o los movimientos de baja que deseas realizar, incluyendo la clave en el RFC, el nombre completo del representante legal, la fecha en la cual dejó de ostentar el cargo y adjunta el documento notarial donde conste la revocación de facultades.

Para lo cual deberás adjuntar los documentos protocolizados con los que cada integrante de la persona moral acredite su calidad de representante legal, socio, accionista, asociado y demás personas que formen parte de la estructura orgánica de conformidad con los requisitos establecidos en las disposiciones fiscales vigentes. En la misma liga encontrarás la "Guía para la presentación del aviso de Relaciones de Socios, Accionistas, Asociados y Representantes Legales".

IV. La autoridad fiscal verificará que la opinión de cumplimiento de la persona física o moral que promueve, así como de los socios accionistas y representantes legales se encuentre en sentido positiva, al momento de la resolución del trámite.

# **Fundamento jurídico**

Artículos 59, fracción IV de la Ley, 19, fracción XI de la Ley del IEPS, 27, 29, 32-D, 69 y 69-B del CFF y 84 y 87 del Reglamento, las reglas 1.3.3. y 1.3.7. y los Anexos 1 y 10 de las RGCE y los Anexos 1 y 1-A de la RMF.

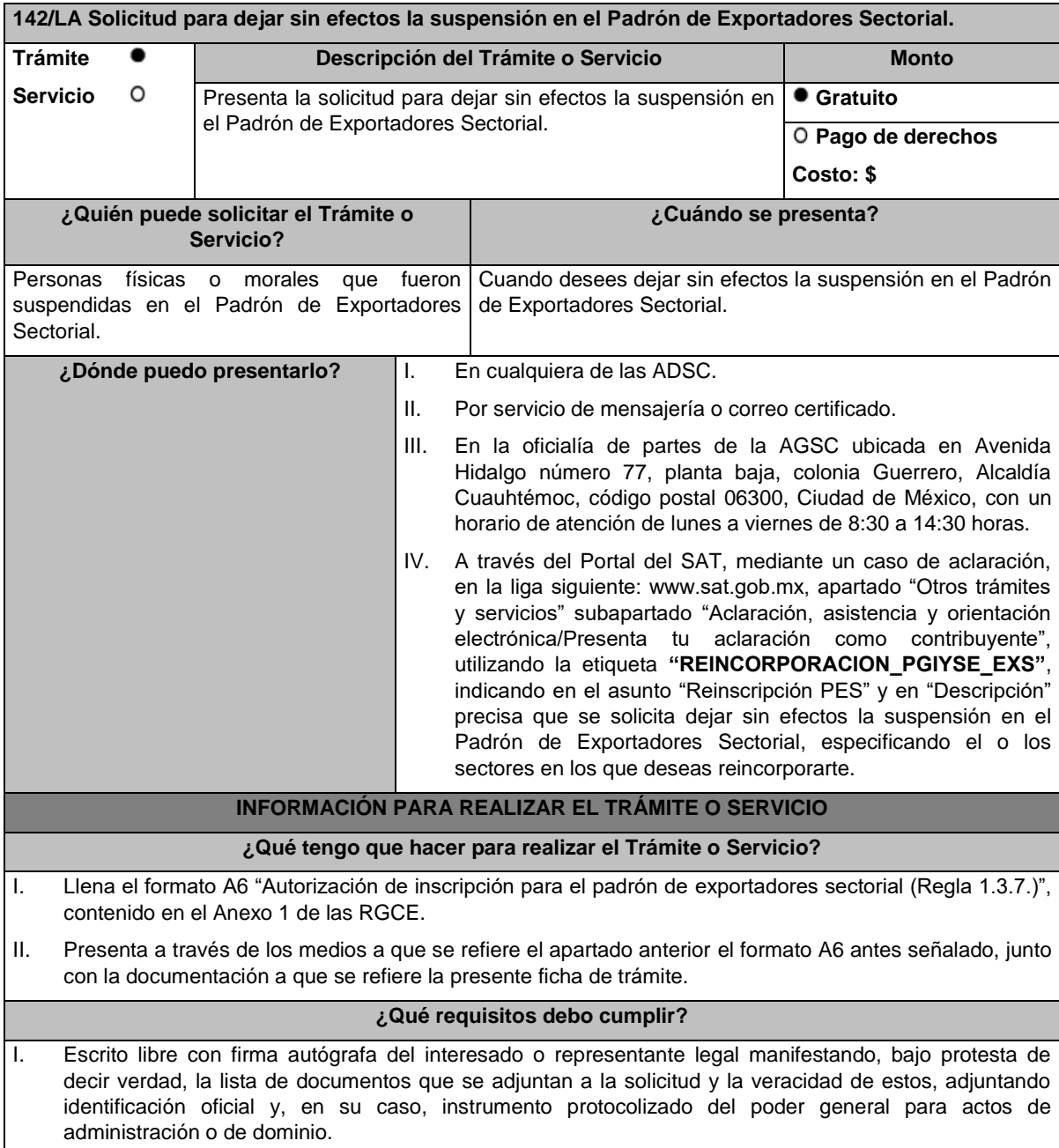

- II. Sectores 1 "Alcohol, alcohol desnaturalizado y mieles incristalizables", 2 "Cerveza", 3 "Tequila", 4 "Bebidas alcohólicas fermentadas (vinos)", 5 "Bebidas alcohólicas destiladas (licores)", 6 "Cigarros y tabacos labrados" y 7 "Bebidas energetizantes, así como concentrados polvos y jarabes para preparar bebidas energetizantes", contenidos en el Anexo 10, fracción II de las RGCE, deberás estar al corriente en la presentación de la "Declaración Informativa Múltiple del Impuesto Especial sobre Producción y Servicios (MULTI-IEPS)", de la mercancía que desees exportar.
- III. Sector 8 "Minerales de hierro y sus concentrados", contenido en el Anexo 10, fracción II de las RGCE, adicional a lo establecido en la fracción I, deberás adjuntar a tu solicitud:
	- a) Copia del documento que compruebe la validación del folio otorgado por la SEMARNAT, de la autorización en materia de impacto ambiental y de la autorización de cambio de uso de suelo en terrenos forestales, a nombre de la persona física o moral solicitante.
	- b) Copia del título de concesión minera otorgado por la SE o, en su caso, del contrato de explotación, acreditando su inscripción en el Registro Público de Minería y que se encuentra al corriente en el pago de derechos.
	- c) Copia del permiso previo de exportación emitido por la SE, vigente.
- IV. Sector 9 "Oro, plata y cobre", contenido en el Anexo 10, fracción II de las RGCE, adicional a lo establecido en la fracción I, deberás adjuntar a tu solicitud:
	- a) Copia del testimonio o de la escritura pública, en que conste el contrato o constitución de la sociedad y copia de la inscripción ante el Registro que corresponda.
	- b) Manifestación firmada bajo protesta de decir verdad por el representante o apoderado legal de la persona moral, en la que se exprese la fecha, procedencia del producto aurífero, platero o de cobre adjuntando para tales efectos la razón social y la clave en el RFC de sus principales proveedores por concepto de venta del producto terminado o semi terminado a exportar.
	- c) Para el caso de exportación de las fracciones arancelarias y NICO 7404.00.03 01, 7404.00.03 02, 7404.00.03 99, además se deberá cumplir con los requisitos establecidos en la fracción V.
- V. Sectores 10 "Plásticos", 11 "Caucho", 12 "Madera y papel", 13 "Vidrio", 14 "Hierro y acero" y 15 "Aluminio", contenidos en el Anexo 10, fracción II de las RGCE, adicional a lo establecido en la fracción I, deberás adjuntar lo siguiente:
	- a) En archivo de texto plano (txt), lista con el nombre completo y la clave en el RFC válida de los socios, accionistas, asociados y representantes legales actuales de la empresa, conforme a lo que se tenga asentado en las actas protocolizadas ante fedatario público; quienes deberán encontrarse inscritos y activos en el RFC.

En caso de tener socios, accionistas o asociados residentes en el extranjero, no obligados a inscribirse en el RFC, proporciona el número de folio de la solicitud presentada en Mi portal a través de la etiqueta **"REL SOCIOS ACC O ASOC RES EXT"**, mediante la cual se presentó la Forma Oficial 96 "Relación de Socios, Accionistas o Asociados residentes en el extranjero", contenida en el Anexo 1 "Formas oficiales fiscales" de la RMF, de conformidad con la ficha de trámite 139/CFF "Declaración de relación de los socios, accionistas o asociados residentes en el extranjero de personas morales residentes en México que optan por no inscribirse en el RFC (Forma Oficial 96)", contenida en el Anexo 1-A "Trámites fiscales" de la RMF.

b) Escrito libre firmado por el representante legal manifestando, bajo protesta de decir verdad, la información del uso industrial de la mercancía a exportar, es decir, la actividad económica y técnica para transformar la materia prima y convertirla en otros productos, así como los procesos productivos a los que se somete la mercancía a exportar.

Si presentas tu solicitud en la oficialía de partes de las ADSC o de la AGSC o por servicio de mensajería o correo certificado, lo establecido en los incisos anteriores, deberá cumplirse adjuntando los documentos en un dispositivo de almacenamiento para equipo electrónico USB, conforme a lo establecido en la Guía de trámites para Padrones que se encuentra publicada en el minisitio del padrón de importadores y exportadores que se encuentra en la liga siguiente:

http://omawww.sat.gob.mx/PadronImportadoresExportadores/Paginas/pes\_inscripcion.html

O bien, puedes acceder a dichas guías desde el Portal del SAT /Trámites del RFC/Minisitio del Padrón de Importadores y Exportadores.

VI. Deberás anexar copia legible de la documentación con la que acredites que se subsana(n) la(s) causal(es) por la(s) que fuiste suspendido del Padrón de Exportadores Sectorial.

## **¿Con qué condiciones debo cumplir?**

I. Estar inscrito y activo en el RFC.

- II. Contar con e.firma vigente.
- III. Estar al corriente en el cumplimiento de tus obligaciones fiscales.
- IV. El estatus del domicilio fiscal del contribuyente debe ser "Localizado".
- V. No encontrarte en el listado de empresas publicadas por el SAT conforme a los artículos 69 y 69-B, cuarto párrafo del CFF, con excepción de la fracción VI, del referido artículo 69.
- VI. El estatus del buzón tributario deberá encontrarse como "Validado".

# **SEGUIMIENTO Y RESOLUCIÓN DEL TRÁMITE O SERVICIO**

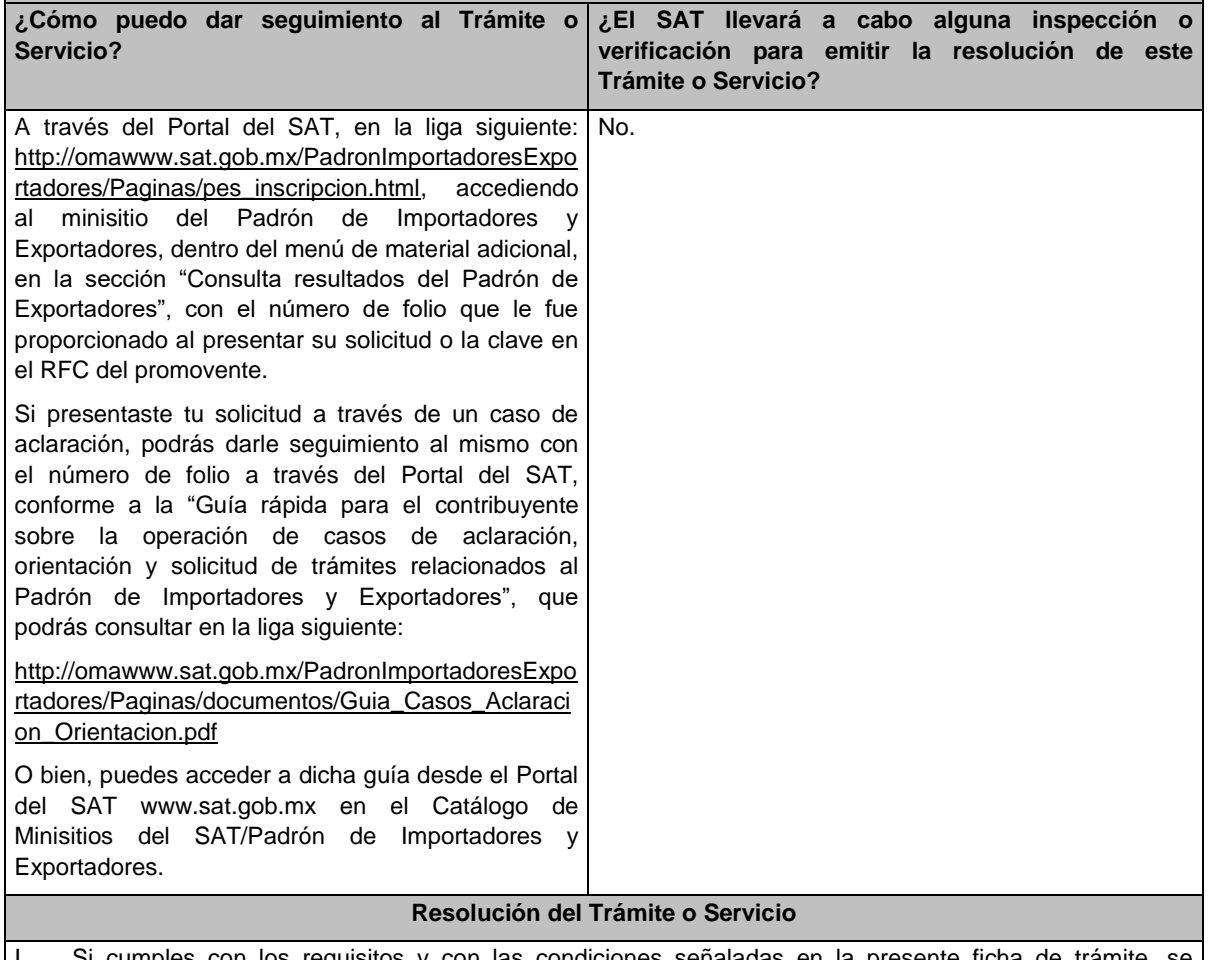

- I. Si cumples con los requisitos y con las condiciones señaladas en la presente ficha de trámite, se publicará tu registro en el minisitio del Padrón de Importadores y Exportadores dentro del menú de material adicional, en la sección "Consulta resultados del Padrón de Exportadores", en el apartado "Procedentes".
- II. Cuando tu solicitud haya sido rechazada, se publicarán las inconsistencias detectadas en el minisitio del Padrón de Importadores y Exportadores dentro del menú de material adicional, en la sección "Consulta resultados del Padrón de Exportadores", en el apartado "Improcedentes".
- III. No procederá la inscripción cuando no presentes el formato A6 "Autorización de inscripción para el padrón de exportadores sectorial (Regla 1.3.7.)", contenido en el Anexo 1 de las RGCE, o este no sea llenado correctamente; o cuando te encuentres suspendido del Padrón de Importadores por actualizar alguno de los supuestos señalados en el artículo 84 del Reglamento o en la regla 1.3.3. de las RGCE.
- IV. Cuando tu solicitud sea rechazada deberás subsanar las inconsistencias observadas y presentarla nuevamente conforme a la presente ficha de trámite y la regla 1.3.7. de las RGCE.

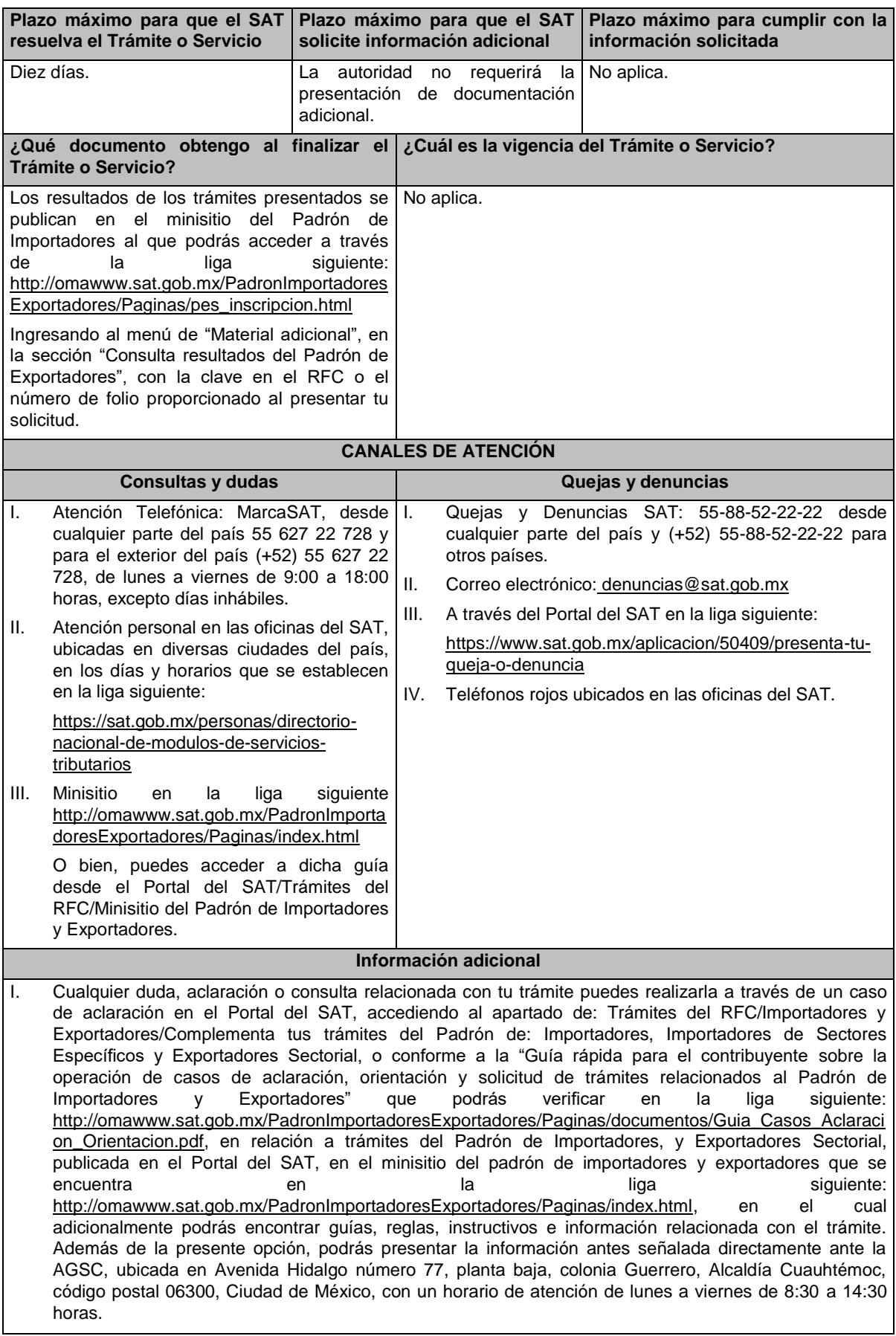

Si deseas aportar información o documentación adicional, podrás hacerlo a través de un caso de aclaración el mismo día que ingreses tu trámite.

- II. Cuando desees disminuir alguno de los sectores en los que te encuentres registrado, puedes solicitar su baja por los mismos medios sin necesidad de cumplir con requisitos adicionales, siempre y cuando, no se encuentre en un procedimiento de suspensión.
- III. Consulta tu situación y la de tu domicilio en el Portal del SAT, da clic en "Otros trámites y servicios" / ver más/consulta tu información fiscal/ ingresa tu RFC y contraseña; y revisa tu ubicación fiscal (Estatus Domicilio/Estatus Contribuyente en domicilio). O ingresa a la liga siguiente: https://www.sat.gob.mx/consultas/operacion/44083/consulta-tu-informacion-fiscal. En caso de no estar localizado, ingresa una solicitud de verificación de domicilio en Mi Portal con tu RFC y contraseña, señalando la opción de Servicios por Internet/Servicios o solicitudes/ usando la etiqueta **"VERIF DOM\_PGIYSE\_EXS"**, dirigido a la ADSC que corresponda a tu domicilio fiscal. Asimismo, encontrarás paso a paso el procedimiento para realizar dicha solicitud en la "Guía Rápida para el contribuyente sobre la operación de casos de aclaración, orientación y servicio o solicitud de trámites relacionados al Padrón de Importadores y Exportadores" que se encuentra en la liga siguiente: http://omawww.sat.gob.mx/PadronImportadoresExportadores/Paginas/documentos/Guia\_Casos\_Aclaraci on\_Orientacion.pdf
- IV. Cuando la información de los representantes legales, socios, accionistas, asociados y demás personas que formen parte de la estructura orgánica, no se encuentre actualizada en el RFC, deberás actualizarla, de conformidad con la ficha de trámite 295/CFF "Solicitud de modificación o incorporación de socios, accionistas, asociados y demás personas que forman parte de la estructura orgánica de una persona moral, así como de aquéllas que tengan control, influencia significativa, poder de mando y de representantes legales", contenida en el Anexo 1-A "Trámites fiscales" de la RMF, de acuerdo con lo siguiente:
	- a) En el caso de actualización de la información de los socios, accionistas y demás personas que formen parte de la estructura orgánica, deberás realizarlo a través del aplicativo de "Socios o Accionistas", en la liga: https://www.sat.gob.mx/tramites/26216/actualiza-la-informacion-de-socioso-accionistas. seleccionando el tipo de trámite **"Aviso Socios y Accionistas (ficha 295/CFF)"**.
	- b) En el caso de alta de uno o más representantes legales, deberás realizarlo a través del aplicativo de "Socios o Accionistas", en la liga: https://www.sat.gob.mx/tramites/26216/actualiza-lainformacion-de-socios-o-accionistas. seleccionando el **"Aviso Representante Legal PI (6/LA, 7/LA, 141/LA y 142/ LA)"**.
	- c) Tratándose de baja de representante o representantes legales, lo deberás realizar de conformidad con lo siguiente:

En Mi Portal, captura tu RFC y contraseña y elige "Iniciar sesión", seleccionando la opción de Servicios por Internet / Servicios o solicitudes/ Solicitud usando la etiqueta **"SOCC\_ACC\_RL"**, dirigido a la ADSC que corresponda a tu domicilio fiscal indicando en el asunto "Solicitud de baja de representante legal"; y en Descripción detalla el o los movimientos de baja que deseas realizar, incluyendo la clave en el RFC, el nombre completo del representante legal, la fecha en la cual dejó de ostentar el cargo y adjunta el documento notarial donde conste la revocación de facultades.

Para lo cual deberás adjuntar los documentos protocolizados con los que cada integrante de la persona moral acredite su calidad de representante legal, socio, accionista, asociado y demás personas que formen parte de la estructura orgánica, de conformidad con los requisitos establecidos en las disposiciones fiscales vigentes. En la misma liga encontrarás la "Guía para la presentación del aviso de Relaciones de Socios, Accionistas, Asociados y Representantes Legales".

# **Fundamento jurídico**

Artículos 59, fracción IV de la Ley, 19, fracción XI de la Ley del IEPS, 27, 29, 32-D, 69 y 69-B del CFF y 84 y 87 del Reglamento, las reglas 1.3.3. y 1.3.7. y los Anexos 1 y 10 de las RGCE y los Anexos 1 y 1-A de la RMF.

Atentamente.

**…**

Ciudad de México, a 29 de mayo de 2024.- En suplencia por ausencia del Jefe del Servicio de Administración Tributaria, con fundamento en el artículo 4, primer párrafo del Reglamento Interior del Servicio de Administración Tributaria, firma el Administrador General Jurídico, Lic. **Ricardo Carrasco Varona**.- Rúbrica.

# **PRIMERA MODIFICACIÓN AL ANEXO 5 DE LAS REGLAS GENERALES DE COMERCIO EXTERIOR PARA 2024**

# **Compilación de criterios normativos y no vinculativos en materia aduanera y de comercio exterior …**

#### **Contenido**

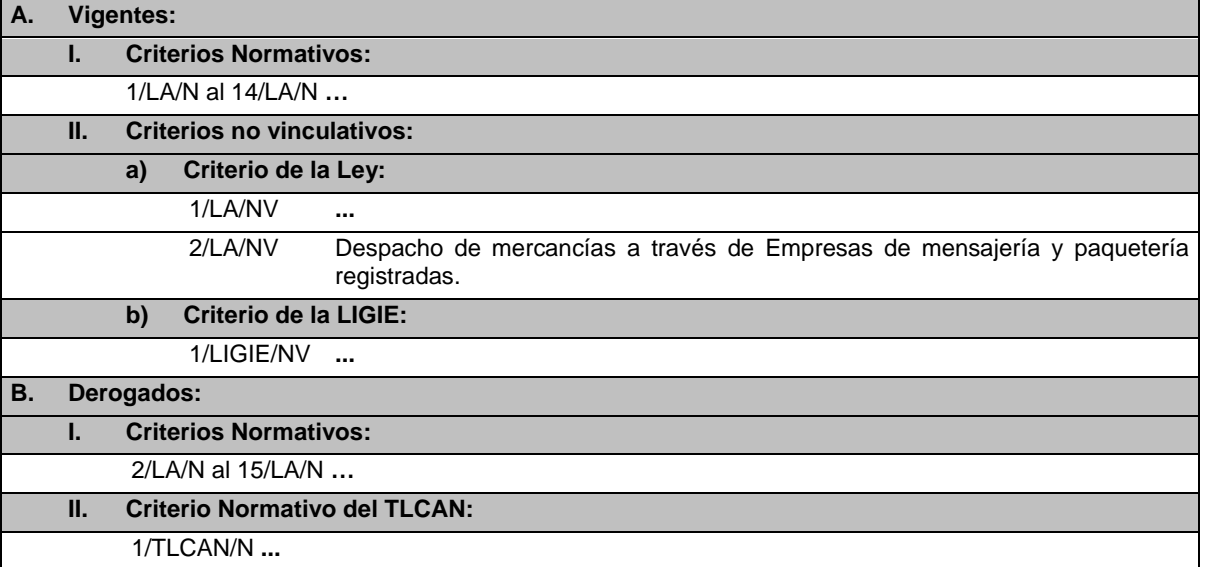

**A. …**

**I. …**

- **II. Criterios no vinculativos:**
	- **a) Criterio de la Ley:**

**1/LA/NV …**

## **2/LA/NV Despacho de mercancías a través de Empresas de mensajería y paquetería registradas**

El artículo 59 de la Ley establece las obligaciones que deberán cumplir quienes introduzcan o extraigan mercancías del territorio nacional; asimismo, que dichas obligaciones no serán aplicables a las importaciones y exportaciones efectuadas por empresas de mensajería y paquetería cuando se utilice el procedimiento simplificado a que se refiere el artículo 88 de la Ley.

La regla 3.7.5. establece el procedimiento simplificado para importar mercancías a través de Empresas de mensajería y paquetería, señalando que dicho procedimiento no podrá aplicarse en la importación de mercancías cuyo envío forme parte de una serie de envíos realizados o planeados con el propósito de evadir aranceles aduaneros o impuestos, o evitar cualquier regulación aplicable a los procedimientos formales de entrada.

Por su parte, la regla 3.7.35., fracción I, señala que las referidas Empresas podrán efectuar el despacho sin el pago del IGI y del IVA, cuando se trate de mercancías cuyo valor en aduana no exceda de 50 (cincuenta) dólares de los Estados Unidos de América o su equivalente en moneda nacional o extranjera, y que no se encuentren sujetas al cumplimiento de regulaciones y restricciones no arancelarias.

Al respecto, se ha detectado que diversas empresas extranjeras dedicadas a la venta por Internet de ropa, adornos de casa, bisutería, utensilios de cocina, juguetes, electrónicos, entre otros, mismas que, en algunos casos son partes relacionadas de Empresas de mensajería y paquetería mexicanas; así como las plataformas de comercio electrónico que intervienen en dichas operaciones y los consignatarios de mercancías;

participan en la alteración de las operaciones de comercio exterior, mediante la manipulación de los paquetes con el propósito de empacar mercancías de manera individual pese a que forman parte de un solo envío, o bien, que subvalúan las mercancías y/o alteran su descripción para evitar el cumplimiento de regulaciones y restricciones no arancelarias.

Por ejemplo, un contribuyente en México realiza por Internet un pedido de diversas mercancías, pagando 100 (cien) dólares de los Estados Unidos de América o su equivalente en moneda nacional o extranjera; el envío de dicho pedido no puede beneficiarse del no pago de contribuciones a que se refiere la regla 3.7.35., fracción I, debido a que el monto excede lo señalado por la regla, e incluso porque las mercancías podrían estar sujetas al cumplimiento de regulaciones y restricciones no arancelarias.

Sin embargo, con el propósito de evadir las restricciones contenidas en la regla 3.7.35., fracción I, las empresas extranjeras, las plataformas de comercio electrónico, las Empresas de mensajería y paquetería nacionales o los consignatarios empacan dicho pedido en paquetes individuales (fragmentan el pedido), envían los paquetes individuales en el mismo día, semana o mes, declaran una fracción genérica y/u omiten describir o describen de manera incorrecta la mercancía importada, o bien, declaran un valor en aduana inferior al que corresponde a mercancías idénticas o similares o un valor igual a cero, dejando ilegalmente de pagar las contribuciones correspondientes.

Lo anterior, con la intención deliberada de aplicar el procedimiento establecido en la regla 3.7.35., fracción I, para omitir el pago del IGI y del IVA, incurriendo en actos que pudieran constituir los delitos de contrabando y de defraudación fiscal, en términos del CFF.

Ello, dado que, en contravención a lo establecido en la regla 3.7.5., último párrafo, aplican el procedimiento simplificado a pesar de que el envío forma parte de una serie de envíos realizados o planeados con el propósito de evadir el pago de aranceles aduaneros y/o impuestos, o evitar cualquier regulación aplicable a los procedimientos formales de entrada de la mercancía a territorio nacional.

Por lo anterior, se considera que realizan una práctica indebida:

- **I.** Las empresas dedicadas a la venta por Internet, las plataformas de comercio electrónico que participan en dichas operaciones y los consignatarios que alteran las operaciones de comercio exterior, manipulando los pedidos con destino a territorio nacional, dividiendo los pedidos en paquetes individuales con el propósito de subvaluar el valor en aduana del pedido original, a efecto de que cada paquete no exceda el monto máximo establecido en la regla 3.7.35., fracción I.
- **II.** Las Empresas de mensajería y paquetería que asistan, auxilian, ayudan, coadyuvan, colaboran, contribuyan, cooperan, coordinan o participan, directa o indirectamente, para alterar operaciones de comercio exterior, a efecto de aplicar indebidamente el despacho de mercancías, en términos de la regla 3.7.35., fracción I, omitiendo el pago del IGI y del IVA; así como de omitir describir o describir de manera incorrecta la mercancía importada, para evadir el cumplimiento de regulaciones y restricciones no arancelarias.
- **III.** Quien asesore, aconseje, preste servicios o participe en la realización o la implementación de cualquiera de las prácticas anteriores.

**b) …**

**B. …**

Atentamente.

Ciudad de México, a 29 de mayo de 2024.- En suplencia por ausencia del Jefe del Servicio de Administración Tributaria, con fundamento en el artículo 4, primer párrafo del Reglamento Interior del Servicio de Administración Tributaria, firma el Administrador General Jurídico, Lic. **Ricardo Carrasco Varona**.- Rúbrica.

# **PRIMERA MODIFICACIÓN AL ANEXO 9 DE LAS REGLAS GENERALES DE COMERCIO EXTERIOR PARA 2024**

# **Mercancías por las que no se está obligado al pago del IGI y equipo médico por cuya importación no se requiere inscripción en el Padrón de Importadores y, en su caso, en el Padrón de Importadores de Sectores Específicos**

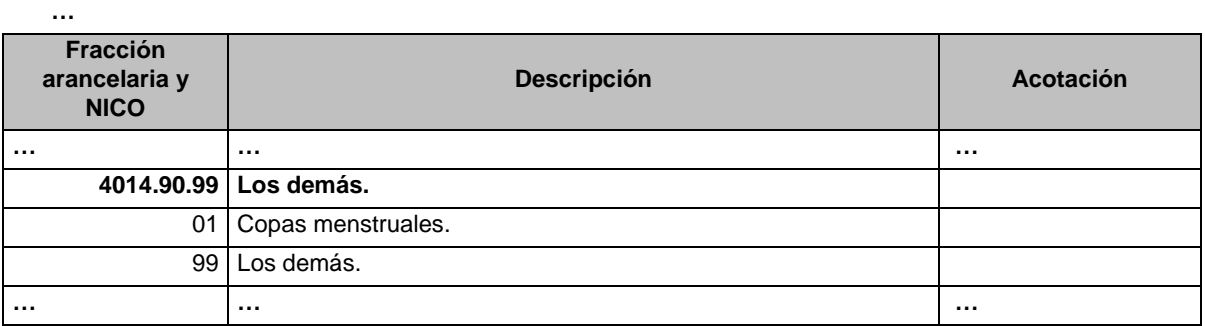

## Atentamente.

Ciudad de México, a 29 de mayo de 2024.- En suplencia por ausencia del Jefe del Servicio de Administración Tributaria, con fundamento en el artículo 4, primer párrafo del Reglamento Interior del Servicio de Administración Tributaria, firma el Administrador General Jurídico, Lic. **Ricardo Carrasco Varona**.- Rúbrica.

# **PRIMERA MODIFICACIÓN AL ANEXO 17 DE LAS REGLAS GENERALES DE COMERCIO EXTERIOR PARA 2024**

# **Mercancías por las que no procederá el tránsito internacional por territorio nacional**

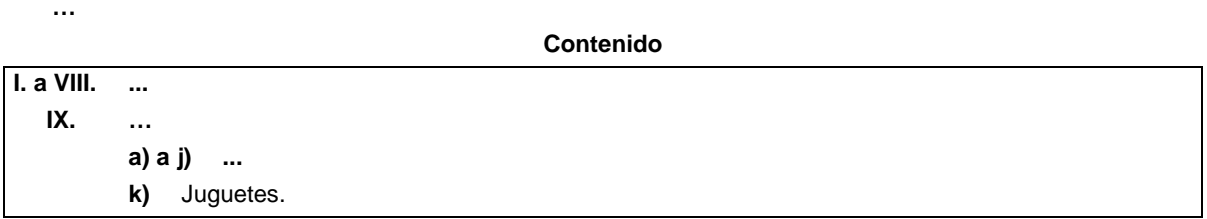

**I. a VIII. …**

**IX. …**

**a) a j) …**

**k)** Juguetes:

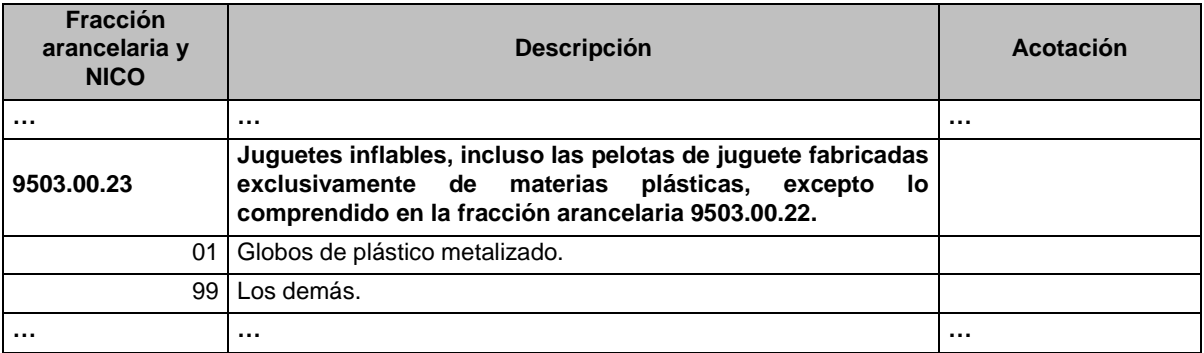

#### Atentamente.

Ciudad de México, a 29 de mayo de 2024.- En suplencia por ausencia del Jefe del Servicio de Administración Tributaria, con fundamento en el artículo 4, primer párrafo del Reglamento Interior del Servicio de Administración Tributaria, firma el Administrador General Jurídico, Lic. **Ricardo Carrasco Varona**.- Rúbrica.

# **PRIMERA MODIFICACIÓN AL ANEXO 22 DE LAS REGLAS GENERALES DE COMERCIO EXTERIOR PARA 2024 Instructivo para el llenado del pedimento**

#### **Contenido**

## **Apéndice 2 Claves de pedimento**

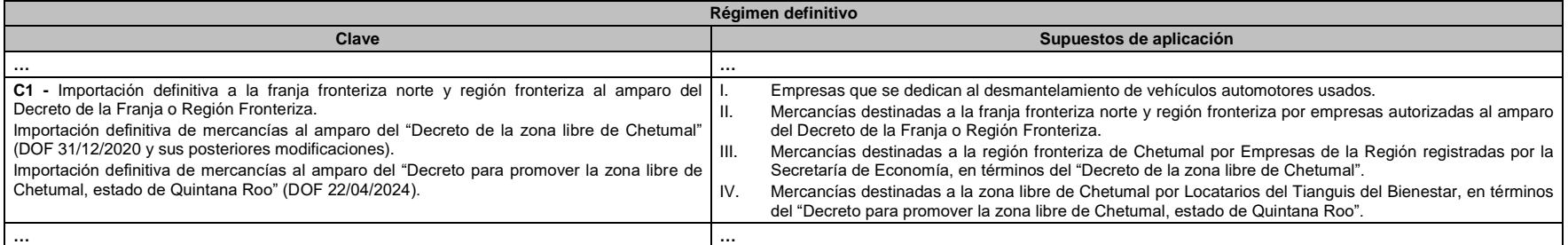

**…**

# **Apéndice 8 Identificadores**

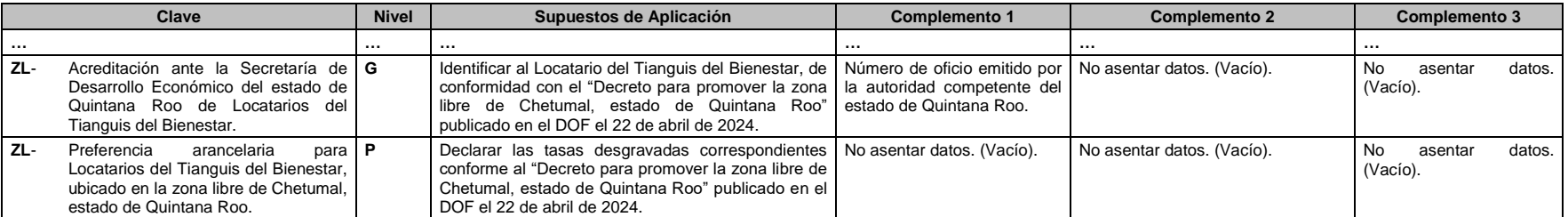

**…**

#### **Apéndice 15**

#### **Destinos de mercancía**

**Clave Descripción**

**… ...**

12 Zona libre de Chetumal, en el municipio de Othón P. Blanco, estado de Quintana Roo.

**…**

Atentamente.

Ciudad de México, a 29 de mayo de 2024.- En suplencia por ausencia del Jefe del Servicio de Administración Tributaria, con fundamento en el artículo 4, primer párrafo del Reglamento Interior del Servicio de Administración Tributaria, firma el Administrador General Jurídico, Lic. **Ricardo Carrasco Varona**.- Rúbrica.

**…**

**…**